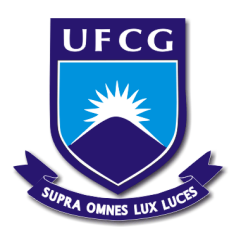

# UNIVERSIDADE FEDERAL DE CAMPINA GRANDE CENTRO DE ENGENHARIA ELETRICA E INFORMATICA DEPARTAMENTO DE ENGENHARIA ELETRICA

# **RELATÓRIO DE ESTÁGIO INTEGRADO**

ERICK DE MIRANDA LUCENA

Abril de 2010

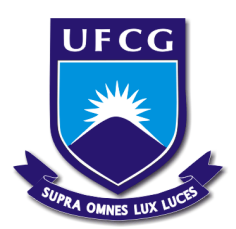

# UNIVERSIDADE FEDERAL DE CAMPINA GRANDE CENTRO DE ENGENHARIA ELETRICA E INFORMATICA DEPARTAMENTO DE ENGENHARIA ELETRICA

## **RELATÓRIO DE ESTÁGIO INTEGRADO**

Relatório apresentado à coordenação de estágios de Engenharia Elétrica da UFCG, como parte dos requisitos à obtenção de título de engenheiro eletricista.

Aluno: ERICK DE MIRANDA LUCENA Matrícula: 20321155

Abril de 2010

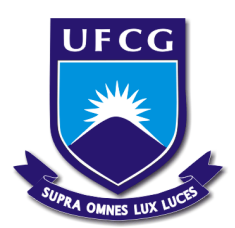

# UNIVERSIDADE FEDERAL DE CAMPINA GRANDE CENTRO DE ENGENHARIA ELÉTRICA E INFORMÁTICA DEPARTAMENTO DE ENGENHARIA ELÉTRICA

**Relatório de Estágio Integrado**

**Trabalho apresentado por:** Erick de Miranda Lucena

**Empresa:** CEMI – Consultoria em Engenharia Mineral

**Período de Estágio:** Agosto/2009 a Fevereiro/2010

**Orientadora:** Maria de Fátima Queiroz Vieira, Ph.D.

Campina Grande – Paraíba Abril de 2010

# UNIVERSIDADE FEDERAL DE CAMPINA GRANDE CENTRO DE ENGENHARIA ELÉTRICA E INFORMÁTICA DEPARTAMENTO DE ENGENHARIA ELÉTRICA

## **Relatório de Estágio Integrado**

Julgado em:  $\frac{1}{\sqrt{2}}$ 

### **BANCA EXAMINADORA:**

Orientador

Convidado

\_\_\_\_\_\_\_\_\_\_\_\_\_\_\_\_\_\_\_\_\_\_\_\_\_\_\_\_\_\_\_\_\_\_\_\_\_\_\_\_\_\_

Campina Grande – Paraíba

Abril de 2010

#### **AGRADECIMENTOS**

A Deus por me dar sabedoria, coragem e determinação para superar todos os desafios.

À minha mãe e meu pai por tudo que fizeram para me apoiar e me tranqüilizar perante todas as situações adversas encontradas.

Aos colegas de apartamento Ricardo, Adheús, Rafael, Adan, Geraldo, por terem dividido comigo momentos de alegria e tristeza durante todo este tempo, dando apoio e torcida.

A todos os colegas de curso, por terem convivido comigo todos estes anos de vida acadêmica, intermináveis madrugadas de estudos, planos e sonhos.

A toda equipe da CEMI – Consultoria em Engenharia Mineral, e aos Engenheiros Hugo, Marcelo, Plínio, Marco Aurélio, André pela atenção, paciência e conhecimentos a mim oferecidos.

Agradeço também a todos aqueles, que não por menor importância, não foram citados, mas que também tiveram grande contribuição na realização do sonho de adquirir o título de Engenheiro Eletricista.

## LISTA DE ABREVIAÇÕES

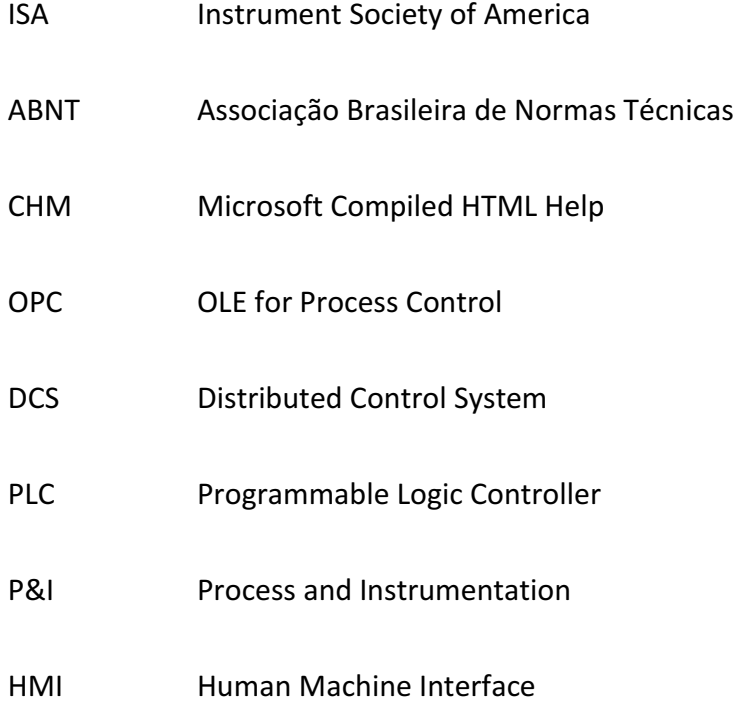

### LISTA DE FIGURAS

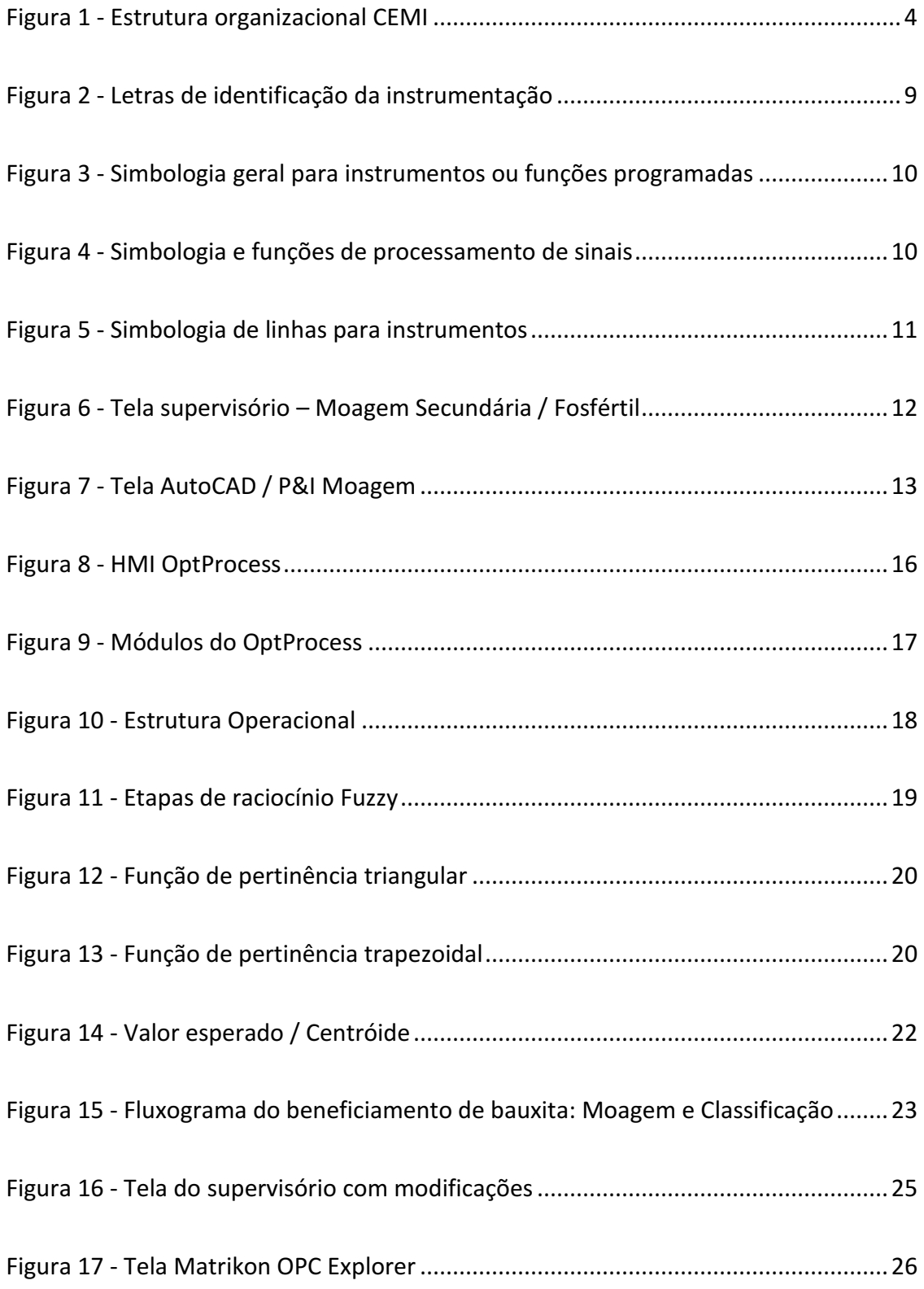

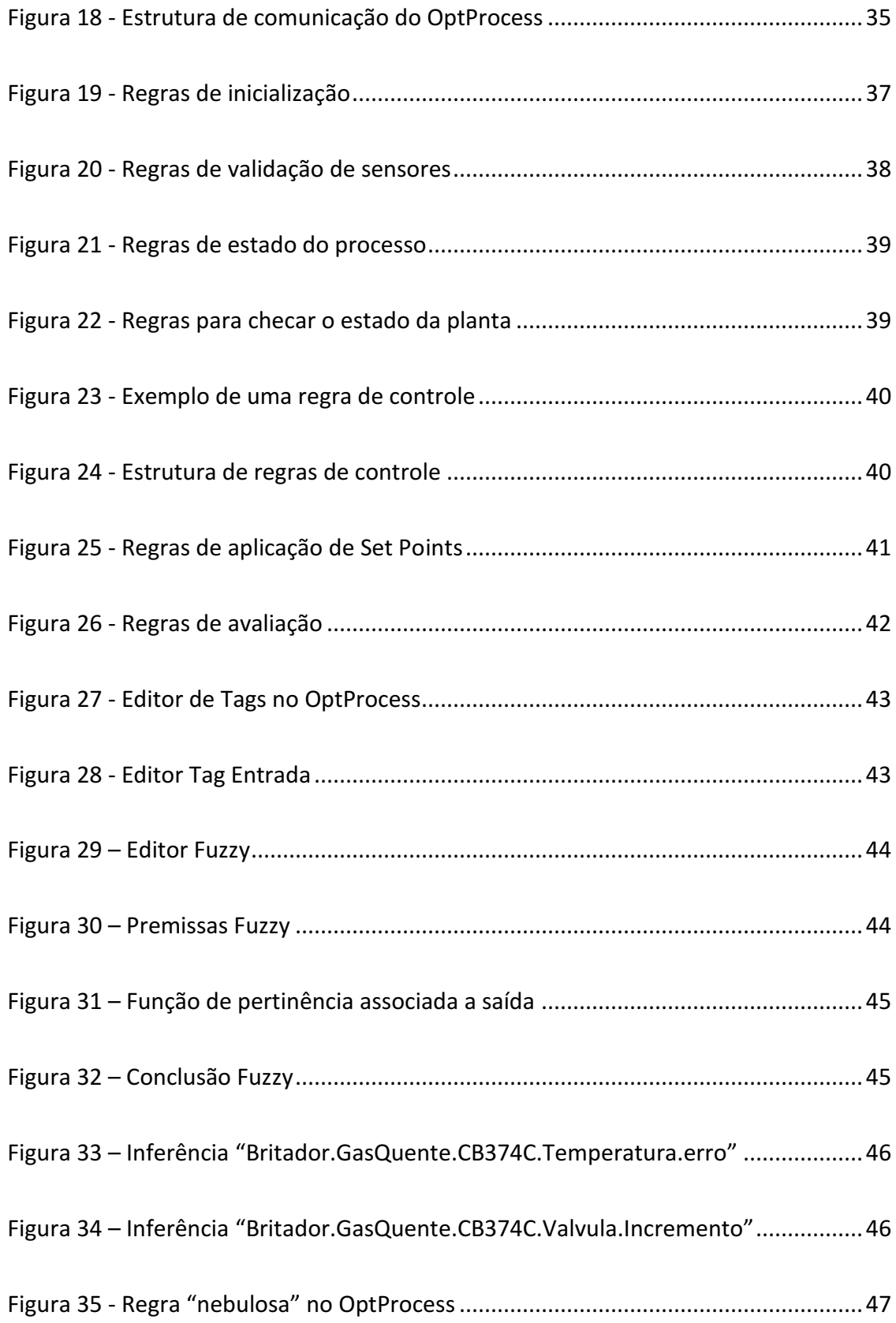

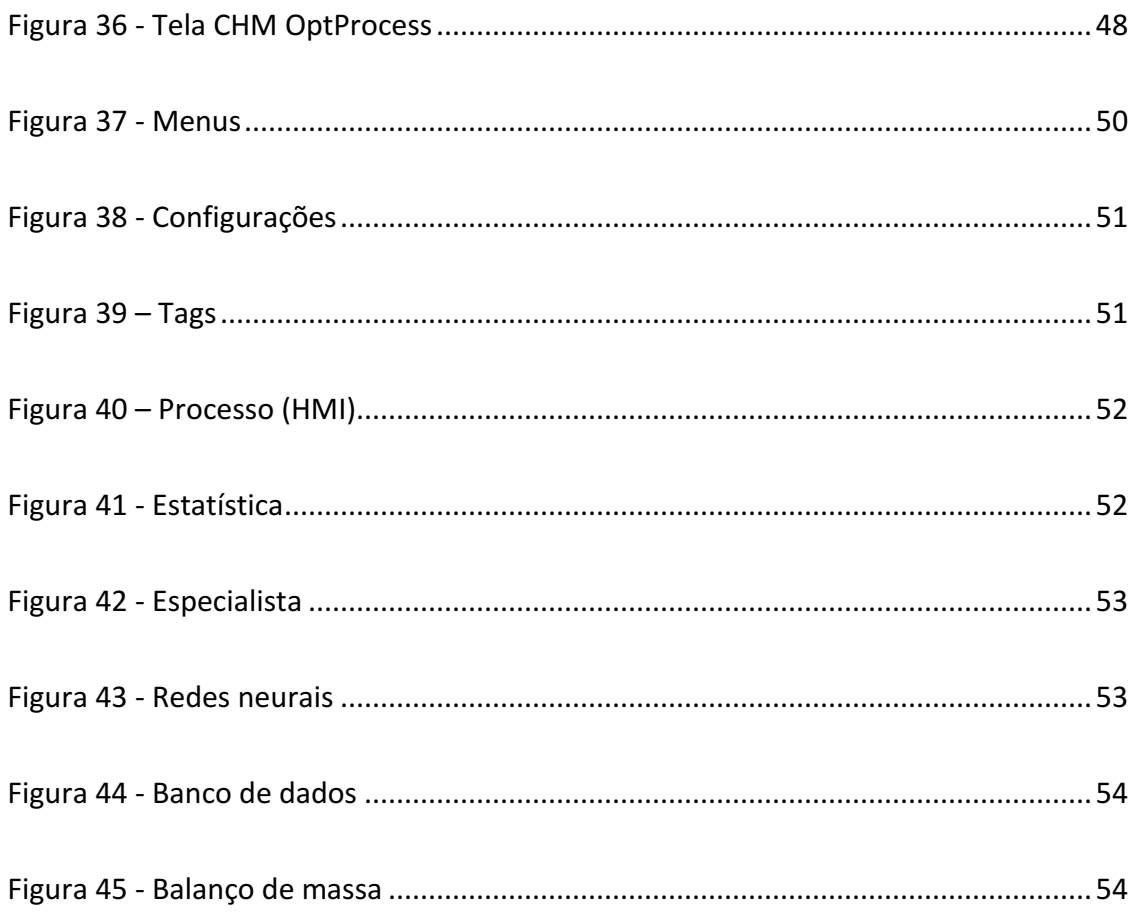

### **LISTA DE TABELAS**

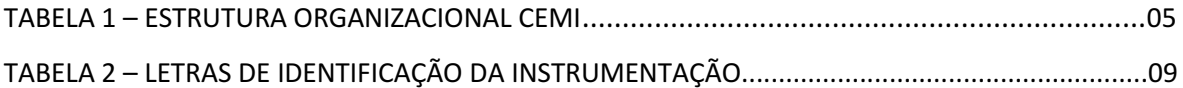

## SUMÁRIO

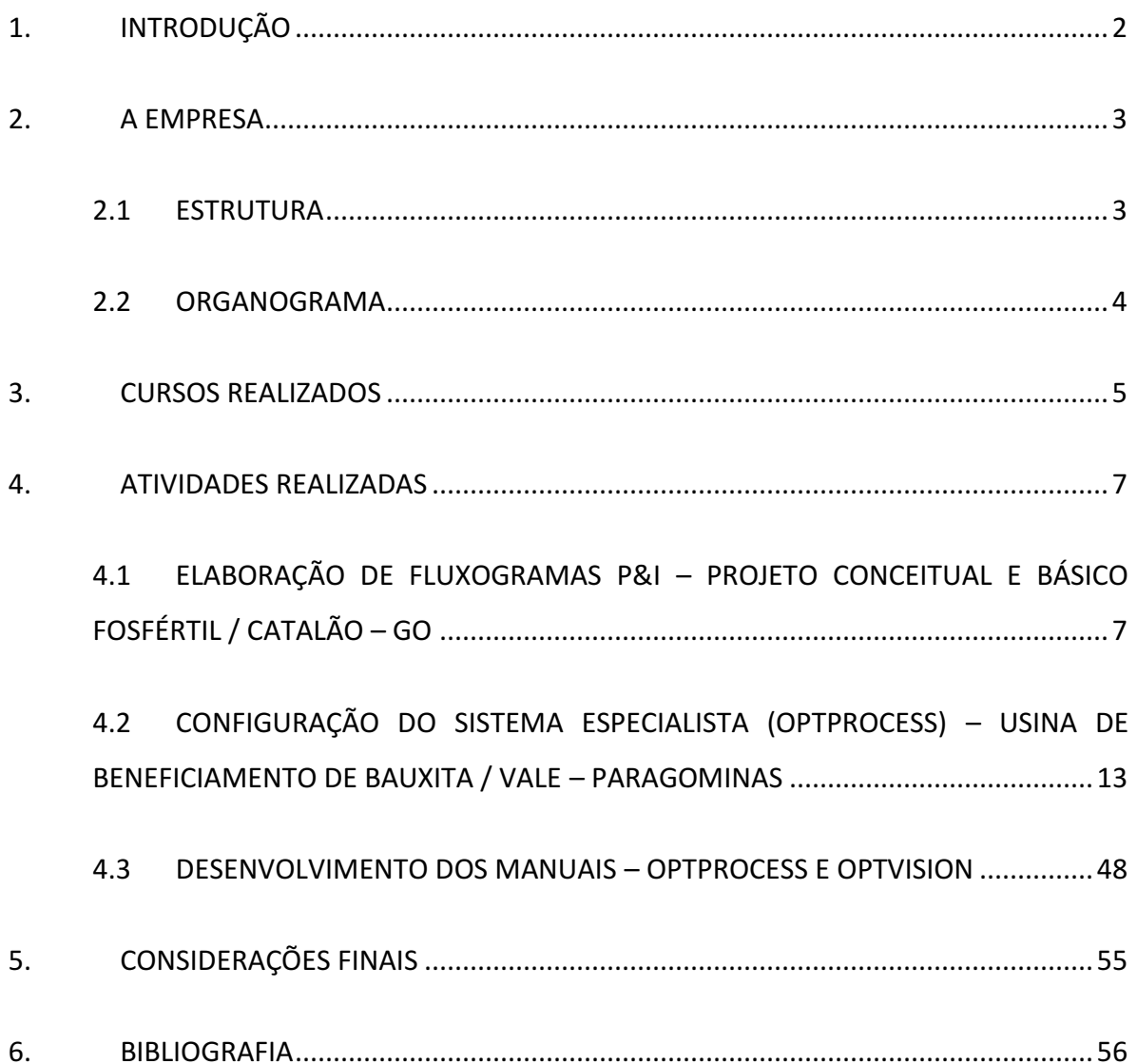

### <span id="page-10-0"></span>**1. INTRODUÇÃO**

O estágio integrado foi realizado na CEMI – Consultoria em Engenharia Mineral, nas áreas de otimização, controle e apoio a projetos, tais como: a configuração do sistema especialista utilizado no controle da usina (OptProcess) – Mina de Bauxita Paragominas - PA; na elaboração de manuais – HELP softwares OptVision e OptProcess; além da elaboração de fluxogramas de processo e instrumentação (P&I) referentes a projetos de melhoria – Usina de beneficiamento de Fosfato - GO. A realização do estágio foi possível através de um convênio direto firmado entre a CEMI e a Universidade Federal de Campina Grande (UFCG).

Durante o estágio foram realizadas diversas atividades, no que diz respeito à configuração do sistema especialista, desde o estudo do processo à implantação do sistema. No caso dos manuais, estes foram desenvolvidos em *CHM.* Já na parte de projetos, foram construídos diagramas (P&I) dos projetos de melhoria, com base nas normas da ISA S 5.1, que servem de base para a norma brasileira NBR 8190 da ABNT.

### <span id="page-11-0"></span>**2. A EMPRESA**

A CEMI – Consultoria em Engenharia Mineral é uma empresa prestadora de serviços de consultoria na área de engenharia mineral, especialmente na área de processos, na qual vem trabalhando desde 1991. A CEMI oferece serviços que vão desde a realização de estudos conceituais ao *start-up* em plantas de mineração e fábricas de cimento. O grande conhecimento da CEMI na área de processo industrial tem promovido a implementação de projetos de sucesso e garantido o retorno nos investimentos.

#### <span id="page-11-1"></span>**2.1 ESTRUTURA DA EMPRESA**

#### **TECNOLOGIA DE PROCESSOS E ENGENHARIA**

Este setor desenvolve, implementa e utiliza tecnologias, produtos e serviços que visam a otimização de processos na indústria.

- Análise e diagnóstico de processos destinados a otimização estática e/ou dinâmica.

- Fornecimento de software específico para o processo de mineração: USIMPAC, ECHANT, BILCO, GDM;

- Fornecimento e implementação de sistemas de controle e otimização;
- Otimização de separadores dinâmicos em circuitos de moagem seca;
- Otimização estática e dinâmica em circuitos industriais.

#### **EQUIPAMENTOS E SISTEMAS**

Realiza a construção e implementação de equipamentos e sistemas.

- Fornecimento e instalação de sistema de aeração avançada para colunas de flotação;

- Fornecimento de soluções para captura, transmissão e tratamento de imagens que são utilizadas como suporte ao otimizar os sistemas de controle;

#### **PROJETOS E ENGENHARIA**  $\bullet$

Desenvolvimento completo de projetos industriais.

- Projetos conceituais, básicos e detalhados para mineral, cimento, siderurgia;
- Soluções mecânicas em projetos específicos.

### <span id="page-12-1"></span>**2.2 ORGANOGRAMA**

A estrutura organizacional da CEMI é apresentada abaixo:

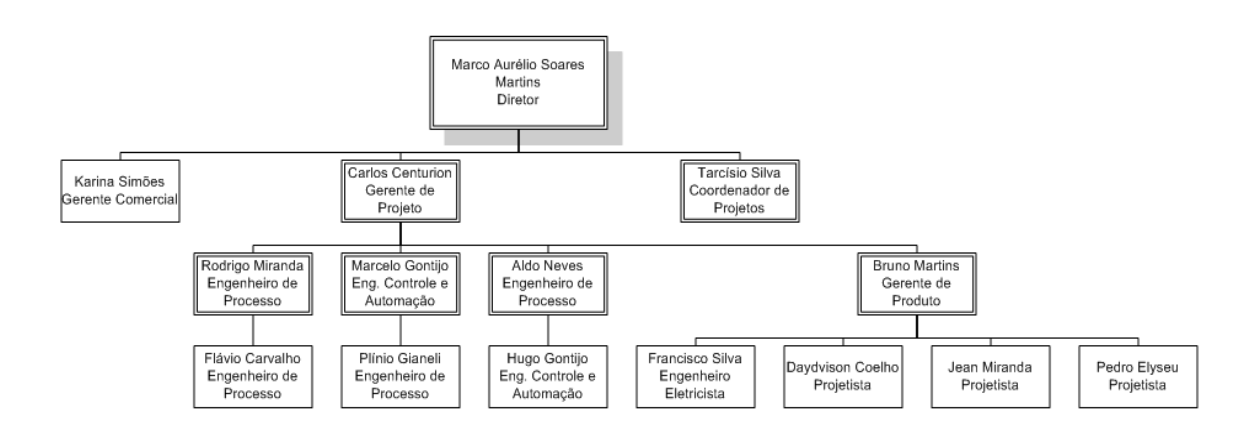

<span id="page-12-0"></span>**Figura 1 - Estrutura organizacional CEMI**

### <span id="page-13-0"></span>**3. CURSOS REALIZADOS**

Durante o período do estágio realizado na empresa CEMI - Consultoria em Engenharia Mineral, foram realizados três cursos:

- **·** Introdutório de Segurança
- Primeiros socorros
- Meio Ambiente

#### **3.1 – Introdutório de Segurança**

**Carga horária:** 12 hr **Local:** VALE – PA Paragominas **Período:** 16/09/2009 a 21/09/2009

#### **Descrição:**

O curso Introdutório de Segurança visou o conhecimento: da política de segurança e saúde ocupacional; prevenção de acidentes e doenças do trabalho; riscos provenientes das atividades e processos; normas e procedimentos internos; além de medidas de prevenção de sinistros e de acidentes.

Para trabalhar na VALE - Paragominas é necessária a realização do curso Introdutório de Segurança, sem este o trabalhador fica impedido de desempenhar suas funções nos locais de obras.

#### **3.2 – Primeiros socorros**

**Carga horária:** 8 hr **Local:** VALE – PA Paragominas **Período:** 16/09/2009 a 21/09/2009

#### **Descrição:**

O curso de Primeiros Socorros visou a aquisição do conhecimento sobre como os funcionários devem agir em situações de acidentes, tanto no local de trabalho quanto na vida pessoal.

#### **3.3 – Meio Ambiente**

**Carga horária:** 8 hr **Local:** VALE – PA Paragominas **Período:** 16/09/2009 a 21/09/2009 **Descrição:**

O curso de Meio Ambiente visou a aquisição do conhecimento sobre gestão de monitoramento ambiental, de resíduos, de proteção, reabilitação e qualidade ambiental.

#### <span id="page-15-0"></span>**4. ATIVIDADES REALIZADAS**

### <span id="page-15-1"></span>**4.1 ELABORAÇÃO DE FLUXOGRAMAS P&I – PROJETO CONCEITUAL E BÁSICO, FOSFÉRTIL / CATALÃO – GO**

### **4.1.1 INTRODUÇÃO**

Uma das atividades desenvolvidas no período de estágio foi à elaboração de fluxogramas de processo e instrumentação para o projeto conceitual e básico contratado pela Fosfértil – Usina de beneficiamento de fosfato em Catalão – GO.

O projeto consistiu de um estudo para a melhoria da capacidade de um dos moinhos da usina de beneficiamento de fosfato.

#### **4.1.2 REVISÃO TEÓRICA**

#### **4.1.2.1 P&I – FLUXOGRAMA DE ENGENHARIA**

Em todo tipo de processo, há passos e funções que precisam ser medidas e controladas para permitir a produção e assegurar a qualidade dos produtos. A instrumentação é utilizada para monitorar e controlar cada etapa do processo. A fim de desenvolver e permitir a compreensão das funções do processo é fundamental que se saiba:

- quais dispositivos/instrumentos de medição estão instalados;
- onde estão instalados;
- para que estão sendo utilizados;

• quais são os instrumentos relacionados entre si, compondo uma malha de controle.

Fluxogramas de Engenharia, conhecidos internacionalmente como P&I Diagrams (Piping and Instrumentation or Process and Instrumentation Diagrams), são uma das formas de documentar e obter as informações listadas acima. Na construção de um P&I são utilizadas uma série de normas adotadas mundialmente. Estas normas foram desenvolvidas em diversos países, com o objetivo de simplificar e globalizar o entendimento dos documentos utilizados, para representar as configurações utilizadas, para representar as configurações das malhas de instrumentação.

No Brasil, a Associação Brasileira de Normas Técnicas (ABNT) através de sua norma NBR 8190 apresenta e sugere o uso de símbolos gráficos para representação dos diversos instrumentos e suas funções, ocupadas nas malhas de instrumentação. No entanto, como é dada a liberdade para cada empresa estabelecer/escolher a norma a ser seguida na elaboração dos seus documentos de projeto de instrumentação outras normas são utilizadas. Assim, devido a sua **maior abrangência e atualização**, uma das normas mais utilizadas em projetos industriais no Brasil é a estabelecida pela ISA (Instrument Society of America).

#### **4.1.2.2 PADRÃO ISA**

A padronização da simbologia, segundo a ISA (*The Instrumentation, Systems and Automation Society*), estabelece através da norma ISA S 5.1 (*Instrumentation, Symbols and Identification*) que cada instrumento deverá ser identificado por um conjunto de letras e algarismos. A primeira letra indica a variável medida / controlada e as letras subseqüentes indicam a função desempenhada pelo instrumento. O primeiro conjunto de algarismos indica a área / fábrica e o segundo indica a malha ou função programada à qual o instrumento pertence.

Exemplo:

#### **TRC-210-02A**

- T variável medida: Temperatura
- R Função Passiva: Registrador
- C Função Ativa: Controlador
- 210 Área da fábrica onde o instrumento atua
- 02 Número da malha de controle

#### A - Sufixo

| Letra | 1º Grupo de Letras<br>Variável Medida          |                                | 2º Grupo de Letras<br>Função   |                                           |              |
|-------|------------------------------------------------|--------------------------------|--------------------------------|-------------------------------------------|--------------|
|       | 1 <sup>ª</sup> Letra                           | Modificadora                   | Passiva                        | Ativa                                     | Modificadora |
| А     | Análise                                        |                                | Alarme                         |                                           |              |
| B     | Chama                                          |                                |                                |                                           |              |
| c     | Condutividade                                  |                                |                                | Controlador                               |              |
| D     | Densidade                                      | <b>Diferencial</b>             |                                |                                           |              |
| E     | Tensão                                         |                                | Sensor                         |                                           |              |
| F     | Vazão                                          | Razão                          |                                |                                           |              |
| G     | Livre Escolha                                  |                                | Visão Direta                   |                                           |              |
| H     | Manual                                         |                                |                                |                                           | Alto         |
|       | Corrente Elétrica                              |                                | Indicador                      |                                           |              |
| J     | Potência                                       | Varredura ou<br>Seleção Manual |                                |                                           |              |
| Κ     | Tempo                                          | Taxa de Variação               |                                | Estação de<br>Controle                    |              |
| L     | <b>Nível</b>                                   |                                | Lâmpada Piloto                 |                                           | Baixo        |
| М     | Umidade                                        | Instantâneo                    |                                |                                           | Médio        |
| N     | Livre Escolha                                  |                                |                                |                                           |              |
| ο     | Livre Escolha                                  |                                | Orifício                       |                                           |              |
| P     | Pressão                                        |                                | Conexão para<br>Ponto de Teste |                                           |              |
| Q     | Quantidade                                     | Totalização                    |                                |                                           |              |
| R     | Radiação                                       |                                | Registrador                    |                                           |              |
| s     | Velocidade ou<br>Freqüência                    | Segurança                      |                                | Chave                                     |              |
| Τ     | Temperatura                                    |                                |                                | Transmissor                               |              |
| U     | Multivariável                                  |                                | Multifunção                    |                                           |              |
| V     | Vibração                                       |                                |                                | Válvula                                   |              |
| W     | Peso ou Forca                                  |                                | Ponta de Prova                 |                                           |              |
| X     | Não Classificada                               | Eixo dos X                     | Não Classificada               | Não Classif.                              | Não Classif. |
| γ     | Estado, Presença<br>ou Seqüência de<br>Eventos | Eixo dos Y                     |                                | Relé,<br>Conversor.<br>Solenóide          |              |
| z     | Posição ou<br>Dimensão                         | Eixo dos Z                     |                                | Acionador.<br>Atuador não<br>Classificado |              |

<span id="page-17-0"></span>**Figura 2 - Letras de identificação da instrumentação**

| Tipo /<br>Localização                 | Locação principal<br>acessível ao<br>operador | Montado no<br>campo | Locação auxiliar<br>acessível ao<br>operador | Locação auxiliar<br>não acessível ao<br>operador |
|---------------------------------------|-----------------------------------------------|---------------------|----------------------------------------------|--------------------------------------------------|
| <b>Instrumentos</b><br>discretos      |                                               |                     |                                              |                                                  |
| <b>Instrumentos</b><br>compartilhados |                                               |                     |                                              |                                                  |
| Computador<br>de processo             |                                               |                     |                                              | ------------                                     |
| Controlador<br>programável            |                                               |                     |                                              | -                                                |

**Figura 3 - Simbologia geral para instrumentos ou funções programadas**

<span id="page-18-0"></span>

| <b>SÍMBOLO</b>      | <b>FUNÇÃO</b>          | <b>SIMBOLO</b> | <b>FUNÇÃO</b>                             |
|---------------------|------------------------|----------------|-------------------------------------------|
| $\Sigma$ oul +      | SOMA                   | x              | MULTIPLICAÇÃO                             |
| ∑/м                 | MÉDIA                  | ÷              | <b>DIVISÃO</b>                            |
| $\Delta$ oul -      | SUBTRAÇÃO              | v              | <b>EXTRACÃO</b><br>RAIZ<br>DE<br>QUADRADA |
| $K$ OU P            | PROPORCIONAL           | Ŗ              | EXTRAÇÃO DE RAIZ                          |
| ou I                | <b>INTEGRAL</b>        | $x^{n}$        | EXPONENCIAÇÃO                             |
| $\frac{d}{dt}$ ou p | DERIVATIVO             | f(x)           | FUNÇÃO NÃO LINEAR                         |
| $\rightarrow$       | SELETOR DE SINAL ALTO  | \$             | <b>LIMITE SUPERIOR</b>                    |
| $\,<\,$             | SELETOR DE SINAL BAIXO | ≮              | <b>LIMITE INFERIOR</b>                    |
| ±                   | POLARIZAÇÃO            | ≯≮             | LIMITADOR DE SINAL                        |
| f(t)                | FUNÇÃO TEMPO           |                | CONVERSÃO DE SINAL                        |

<span id="page-18-1"></span>**Figura 4 - Simbologia e funções de processamento de sinais**

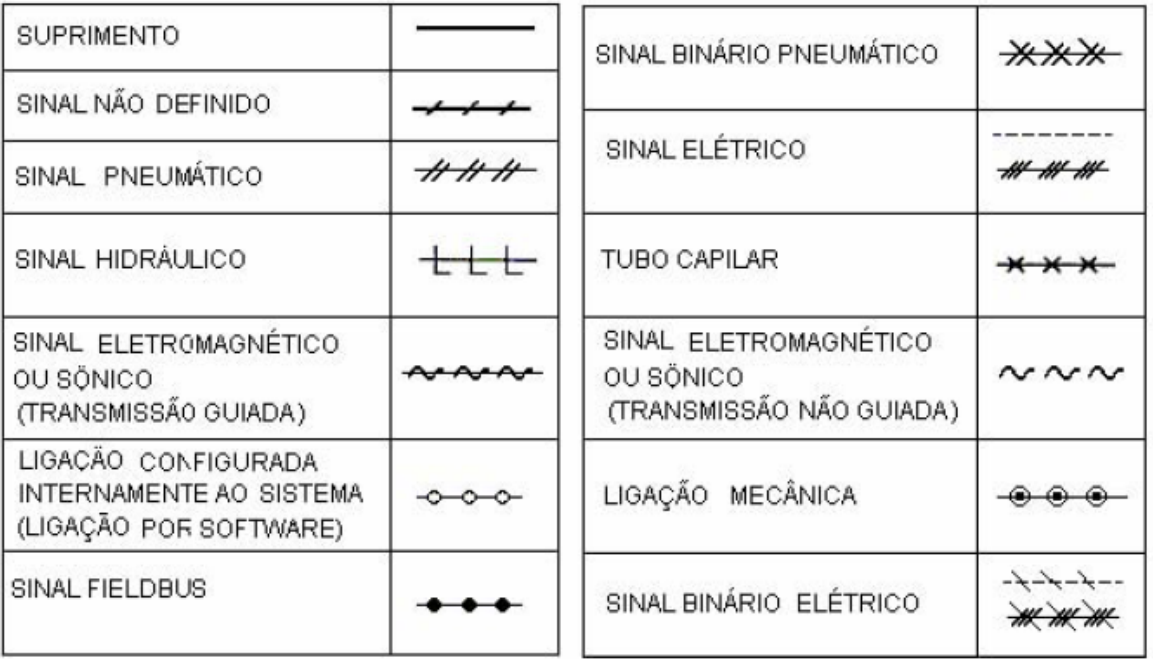

#### **Figura 5 - Simbologia de linhas para instrumentos**

#### <span id="page-19-0"></span>**4.1.3 OBJETIVOS**

A elaboração deste tipo de diagrama tem como objetivo descrever as modificações feitas na instrumentação da usina, dado o projeto conceitual e básico contratado pela FOSFÉRTIL.

#### **4.1.4 MÉTODO UTILIZADO**

Para realização da atividade, primeiramente foram realizadas reuniões e visitas a Fosfértil, pela equipe de engenheiros de minas da CEMI. A partir daí, foi iniciado o desenvolvimento dos fluxogramas de processo.

As modificações na usina consistiram basicamente de:

- Alteração nos tipos de britadores na britagem primaria;

- Inserção de novas caixas e bombas, além de instrumentação para as mesmas nos circuitos de moagem;

Com o auxilio de telas do supervisório, foi possível identificar as malhas e instrumentos existentes. Então, com os fluxogramas de processo concluídos e repassados pela equipe de engenheiros de minas, começaram as atividades para a elaboração dos fluxogramas de engenharia. A ferramenta utilizada na elaboração destes foi o AutoCAD da AutoDesk.

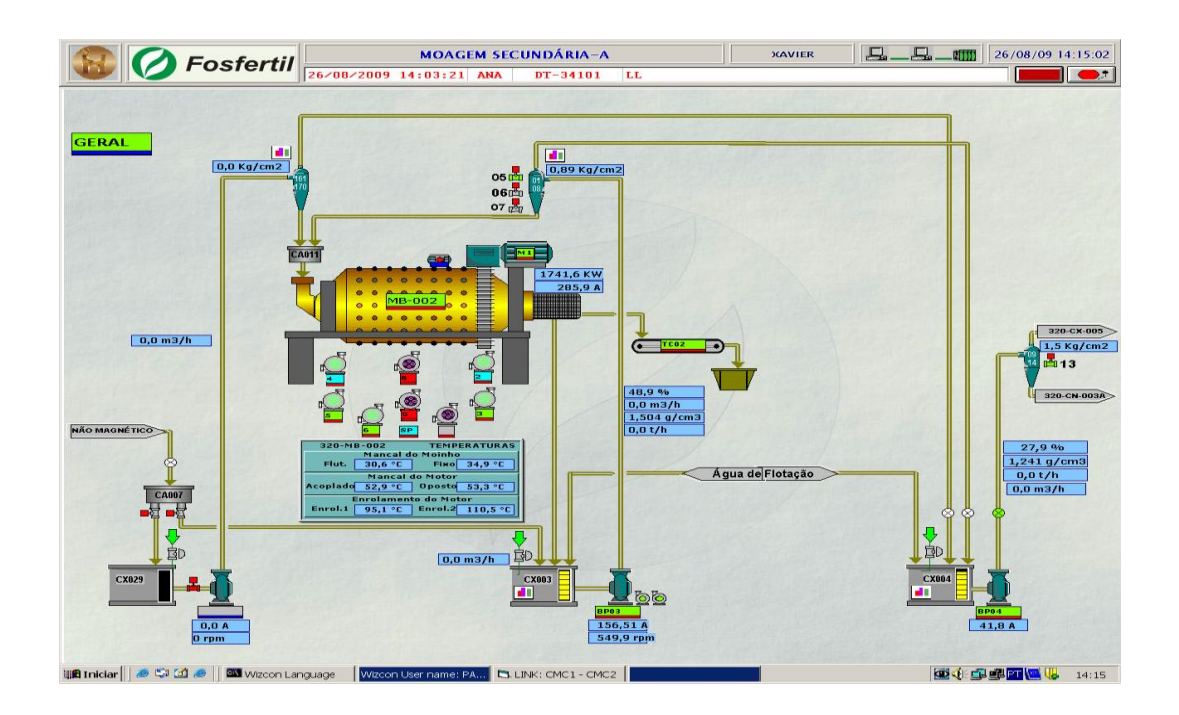

**Figura 6 - Tela supervisório – Moagem Secundária / Fosfértil**

<span id="page-20-0"></span>No corte da figura abaixo, são mostradas bombas, caixas de polpa e ciclones com suas respectivas instrumentações.

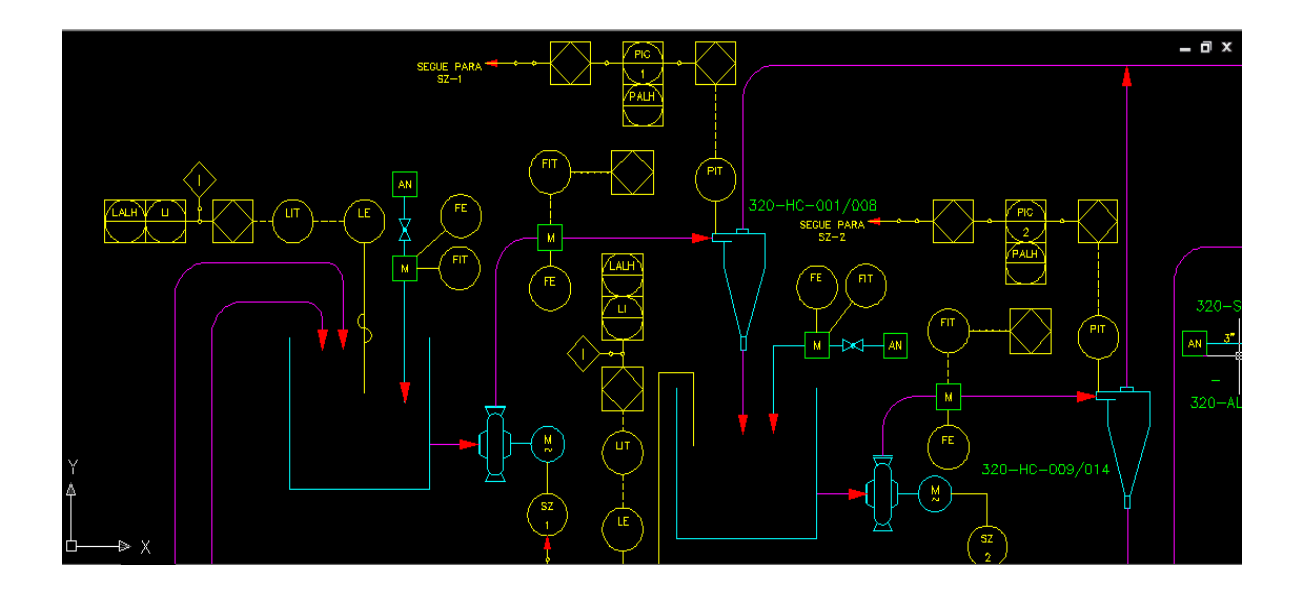

**Figura 7 - Tela AutoCAD / P&I Moagem**

## <span id="page-21-1"></span><span id="page-21-0"></span>**4.2 CONFIGURAÇÃO DO SISTEMA ESPECIALISTA (OPTPROCESS) – USINA DE BENEFICIAMENTO DE BAUXITA / VALE – PARAGOMINAS**

#### **4.2.1 INTRODUÇÃO**

Outra atividade desenvolvida no período de estágio foi o apoio na configuração do sistema de controle especialista, na Usina de Beneficiamento de Bauxita/VALE em Paragominas-PA.

O projeto consistiu na configuração do sistema para as Usina I e II.

#### **4.2.2 REVISÃO TEÓRICA**

#### **4.2.2.1 SISTEMA ESPECIALISTA**

Um sistema especialista (SE) foi desenvolvido a partir da necessidade de processar informações não numéricas, e capaz de apresentar conclusões sobre um determinado tema, desde que devidamente orientado e alimentado [1].

Um sistema especialista é uma forma de sistema baseado no conhecimento; especialmente projetado para emular a especialização humana sobre algum domínio específico. Um SE possui uma base de conhecimento formada de fatos, regras e heurísticas sobre o domínio, tal como um especialista humano faria, e deve ser capaz de oferecer sugestões aos usuários e, também de adquirir novos conhecimentos e heurísticas com essa interação. O objetivo do sistema especialista é bastante restrito, se considerado o objetivo dos modelos psicológicos: os SE's são concebidos para reproduzir o comportamento de especialistas humanos na resolução de problemas do mundo real [1].

Sistemas simples utilizam uma [lógica](http://pt.wikipedia.org/wiki/L%C3%B3gica) *[verdadeiro/](http://pt.wikipedia.org/w/index.php?title=Verdadeiro&action=edit&redlink=1)[falso,](http://pt.wikipedia.org/wiki/Falso)* simples para analisar os dados. Por outro lado, sistemas mais sofisticados são capazes de realizar pelo menos alguma avaliação levando em consideração incertezas do mundo real, utilizando métodos como *[lógica fuzzy](http://pt.wikipedia.org/wiki/L%C3%B3gica_fuzzy)* [1]*.*

Um ponto bastante importante no projeto de um sistema especialista é a escolha do método de representação de conhecimento. A linguagem associada ao método escolhido deve ser suficientemente expressiva (por exemplo, lógica) para permitir a representação do conhecimento a respeito do domínio escolhido, de maneira completa, e eficiente. O conhecimento pode ser representado como pares de condição-ação:

**SE** condição (ou premissa ou antecedente) ocorre **ENTÃO** ação (resultado, conclusão ou conseqüente). Em geral, uma regra pode ter múltiplos antecedentes ligados pelos conectivos lógicos E e OU (ou ambos). O conseqüente de uma regra também pode ter múltiplas cláusulas [1].

Portanto, os sistemas especialistas vêm sendo usados amplamente na indústria em geral (como produtos *stand-alone*), onde podem ser úteis na tomada de decisões.

A seguir estão listadas algumas das principais aplicações de sistemas especialistas na indústria:

- Diagnóstico de Problemas de Dispositivos e Sistemas - Sistemas que deduzem falhas e sugerem ações corretivas para o mal funcionamento de um dispositivo ou processo.

- Planejamento e Escalonamento – Sistemas que analisam um conjunto de um ou mais objetivos complexos e interativos, de forma a determinar um conjunto de ações para atingir os objetivos ou prover uma ordenação temporal detalhada das ações, levando em consideração os recursos disponíveis e outras restrições.

- Configuração de objetos a partir de sub-componentes – útil em muitas indústrias diferentes, envolvendo projetos de engenharia e construção, complexos.

- Formação de decisões financeiras – Programas que aconselham banqueiros a decidir realizar empréstimos, verificação do risco e preço de seguro para companhias de seguro.

- Publicação do conhecimento – Entregar conhecimento relevante para o usuário no contexto do seu problema. Por exemplo, aconselhar um usuário em uma construção gramatical mais apropriada em um texto, ou aconselhar um usuário em uma estratégia de impostos em um programa de preparação de impostos.

Os principais benefícios para o usuário final, associados ao uso de sistemas especialistas podem ser identificados como:

- Aumento da rapidez do trabalho humano profissional.

- Em empresas, redução de custos internos, como resultado de melhoria de qualidade, através da introdução da tecnologia de sistemas especialistas.

- Aumento da qualidade da tomada de decisões.

- Preservação do conhecimento especialista, de indivíduos que se aposentam ou deixam a empresa ou, para manter o "know-how" para que possa ser aplicado em outros lugares.

- Introdução de novos produtos.

#### **4.2.2.2 OPTPROCESS - CONTROLE OTIMIZANTE DE PROCESSOS**

Os Sistemas de controle otimizantes determinam e implementam *"set points"* otimizados, refletindo em uma estratégia de controle selecionada. Com isso, devido as exigências atuais da indústria e visando aprimorar a performance de produção, a CEMI desenvolveu o OptProcess.

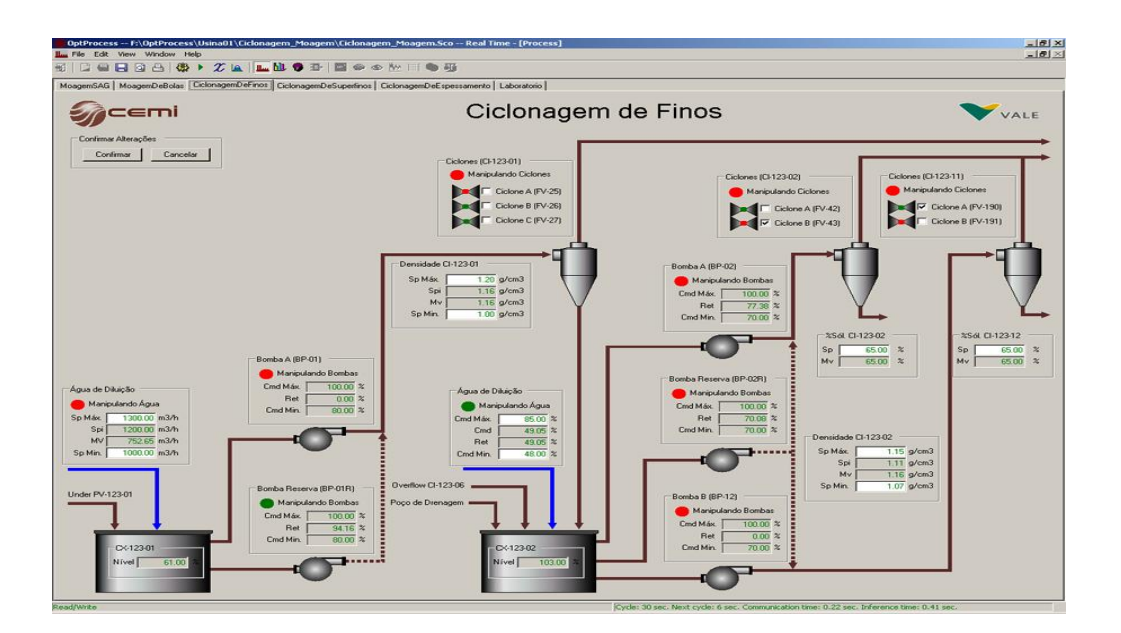

**Figura 8 - HMI OptProcess**

<span id="page-24-0"></span>Este é um pacote de software de Controle Otimizante, o qual permite a criação de aplicações de controle avançado para, virtualmente, qualquer tipo de processo.

Em um processo, o sistema de controle avançado, em principio, suplementa os Sistemas de Controle Distribuído (DCS) convencionais ou os Controladores Lógicos Programáveis (PLC). O sistema é capaz de interpretar automaticamente as informações a partir do banco de dados do PLC ou do DCS, utilizando várias técnicas para elaborar novos *set points*, diversas vezes por minuto. Estes *set points* são comumente enviados ao PLC ou DCS, de forma automática, sem necessidade de qualquer ação dos operadores.

A modelagem do sistema pode se basear em modelos físicos matemáticos, na experiência e conhecimento de especialistas, ou em bancos de dados estatísticos, integrados em um único ambiente. O sistema foi construído em uma estrutura modular, apresentada na figura abaixo, e oferece uma forma efetiva e flexível de modelar e controlar diferentes sistemas e processos, incluindo problemas associados com a agregação e a análise de informação e tomada de decisão.

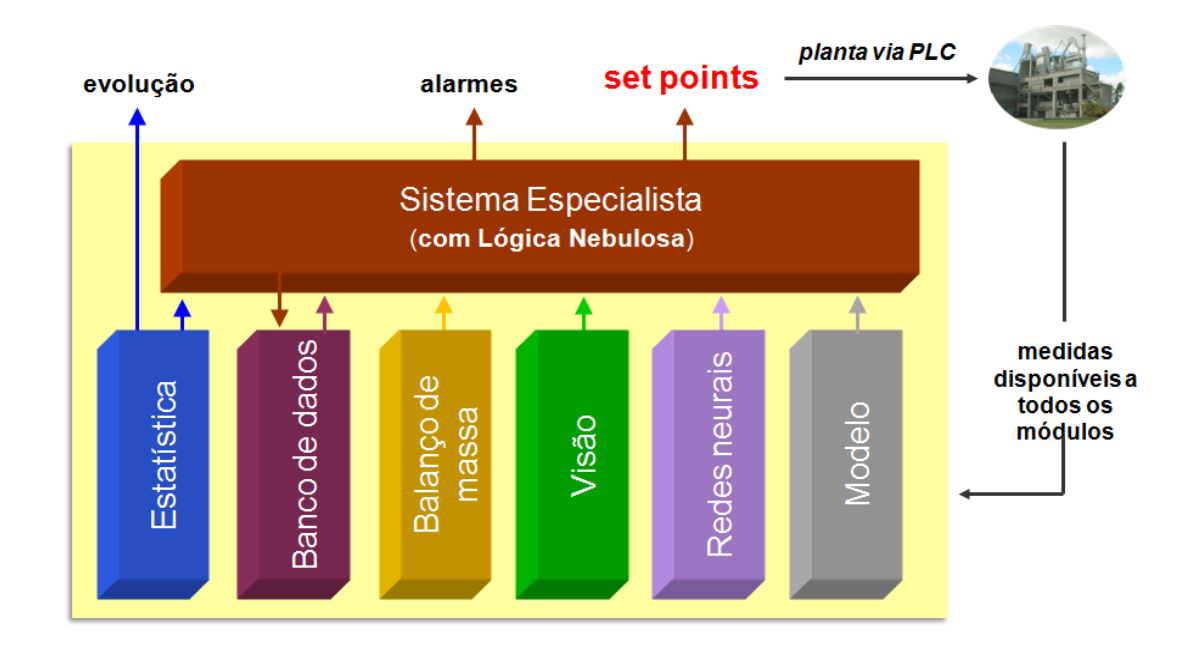

<span id="page-25-0"></span>**Figura 9 - Módulos do OptProcess**

O módulo Especialista é composto de uma base de regras utilizando lógicas fuzzy. O sistema gera um histórico, apresentando quais, como, e por que determinadas regras foram ou não disparadas, a situação atual das variáveis etc.

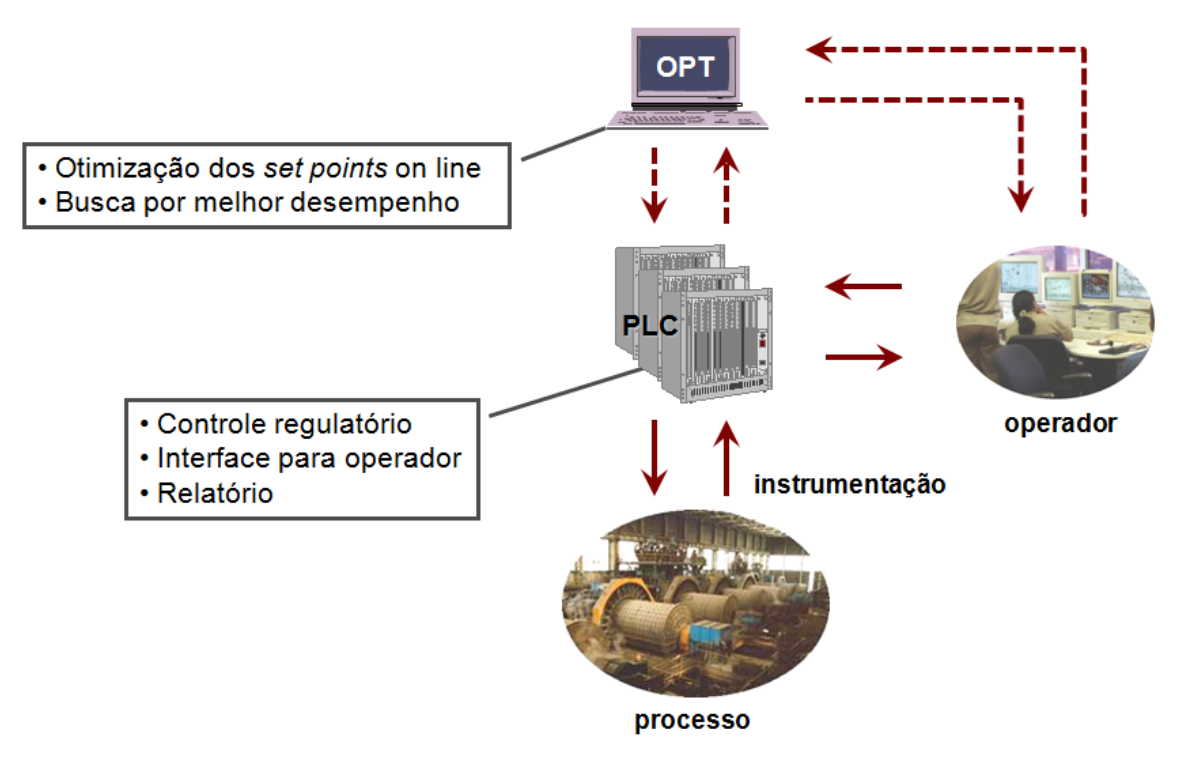

**Figura 10 - Estrutura Operacional**

#### <span id="page-26-0"></span>**4.2.2.3 LÓGICA FUZZY**

Quando se diz que uma proposição é verdadeira ou falsa, está se fazendo uma declaração com certeza. Estas são chamadas declarações "*crisp*". Por outro lado, existem declarações onde há apenas um certo grau de certeza. Foi para este tipo de situação que a *Lógica fuzzy* foi criada. Tratar com proposições que são verdadeiras até um certo grau de certeza (algo entre 0 e 1)[2].

Dado um número de entradas do ambiente, o sistema de controle OptProcess, utiliza a *Lógica fuzzy* para alcançar uma resposta desejada. Um sistema de controle *fuzzy é*  um *"closed-loop system"* que usa um processo de "*fuzzificação*", gerador de entradas para um mecanismo de inferência, que é uma base de conhecimento das ações a serem tomadas. O processo inverso, "*defuzzificação*", gera os valores reais, valores "crisp" que serão aplicados no processo sobre controle[2].

A chave para desenvolver um sistema de controle fuzzy é iterativamente construir uma base de regras que suporte a resposta desejada, construindo essas regras a partir do conhecimento do problema. Em muitos casos, isso é intuitivo e, proporciona um controle robusto em um pequeno espaço de tempo[2].

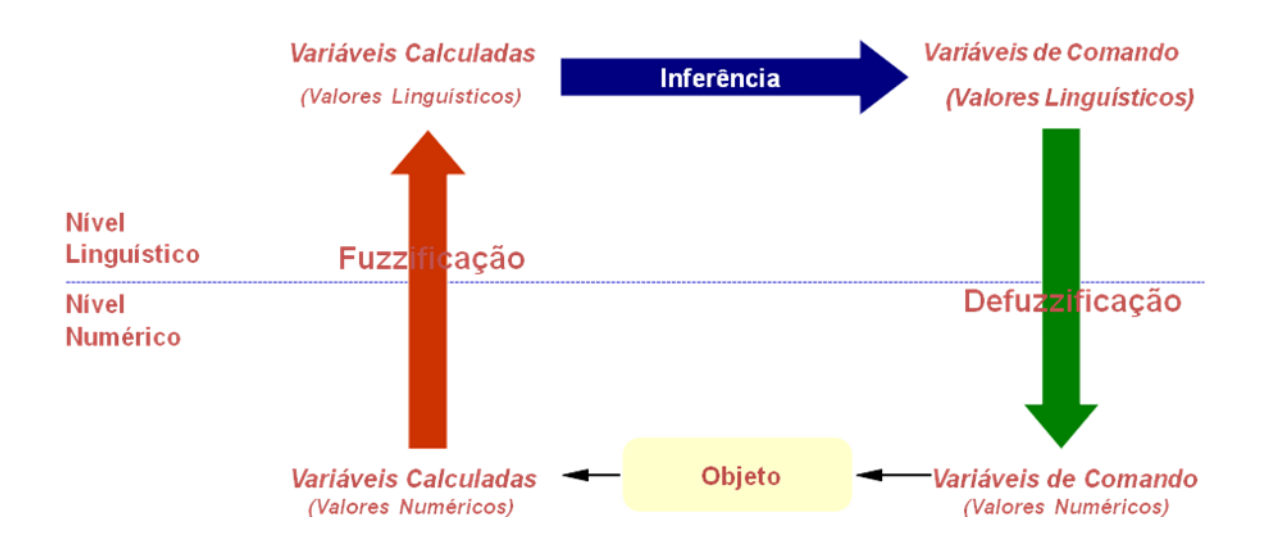

**Figura 11 - Etapas de raciocínio Fuzzy**

#### <span id="page-27-0"></span>**FUZZIFICAÇÃO**

Etapa na qual as variáveis linguísticas são definidas de forma subjetiva, bem como as funções membro (funções de pertinência).

Engloba:

- Análise do Problema
- Definição das Variáveis
- Definição das Funções de pertinência
- Criação das Regiões

Na definição das funções de pertinência para cada variável, diversos tipos de espaço podem ser gerados: Triangular, Trapezoidal, etc [2].

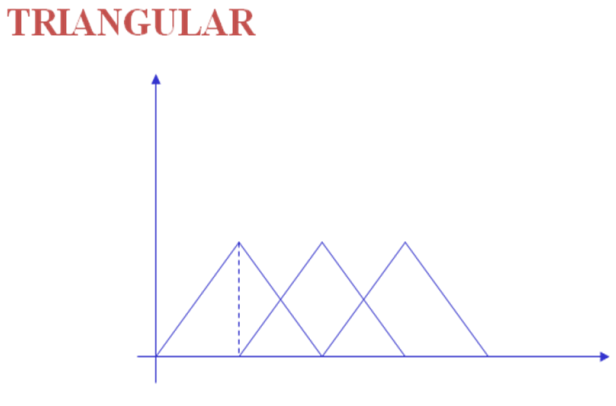

### Frio Normal Quente

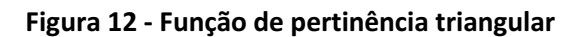

<span id="page-28-0"></span>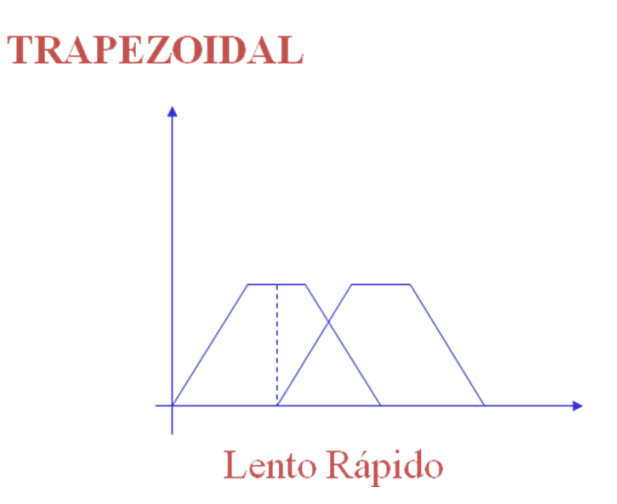

<span id="page-28-1"></span>**Figura 13 - Função de pertinência trapezoidal**

#### **INFERÊNCIA**

Etapa na qual as proposições (regras) são definidas e depois são examinadas paralelamente.

Engloba:

- Definição das proposições;
- Análise das Regras;
- Criação da região resultante.

O mecanismo chave do modelo *Fuzzy* é a proposição – relacionamento entre as variáveis do modelo e as regiões Fuzzy. Na definição das proposições, deve-se trabalhar com:

PROPOSIÇÕES CONDICIONAIS *if* W *is* Z *then* X *is* Y PROPOSIÇÕES NÃO-CONDICIONAIS X *is* Y

#### **Agregação**

Calcula a importância de uma determinada regra para a situação corrente.

#### **Composição**

Calcula a influência de cada regra nas variáveis de saída.

#### **Regras de Inferência**

**R1** IF duração = longa AND qualidade = alta THEN risco = médio

**R2** IF duração = média AND qualidade = alta THEN risco = baixo

**R3** IF duração = curta AND qualidade = baixa THEN risco = baixo

**R4** IF duração = longa AND qualidade = média THEN risco = alto

#### **DEFUZZIFICAÇÃO**  $\bullet$

Etapa no qual as regiões resultantes são convertidas em valores para a variável de saída do sistema. Esta etapa corresponde à ligação funcional entre as regiões *Fuzzy* e o valor esperado. Dentre os diversos tipos de técnicas, a técnica utilizada pelo OptProcess é a da Centróide [2].

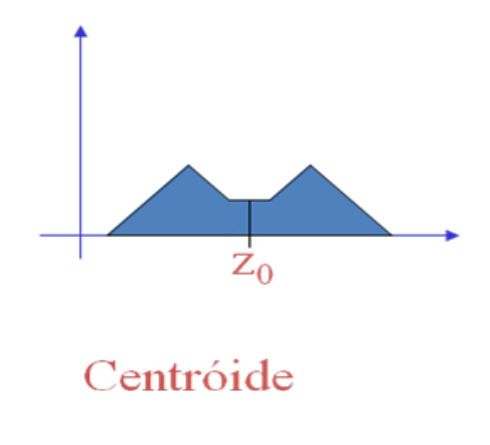

**Figura 14 - Valor esperado / Centróide**

#### <span id="page-30-0"></span>**4.2.3 IMPLANTAÇÃO DO SISTEMA DE CONTROLE OTIMIZANTE**

#### **4.2.3.1 PLANTA DE BENEFICIAMENTO DE BAUXITA VALE – PARAGOMINAS**

O sistema de controle avançado OptProcess<sup>©</sup> foi implantado na planta de beneficiamento de bauxita, da VALE – Paragominas.

O processo de beneficiamento de bauxita consiste basicamente na preparação dos lotes de minérios para as finalidades desejadas, envolvendo a blendagem e redução dos blocos de bauxita a um tamanho inferior a 3mm. As unidades de produção da usina de beneficiamento são compostas por setores de britagem, moagem, classificação e expedição.

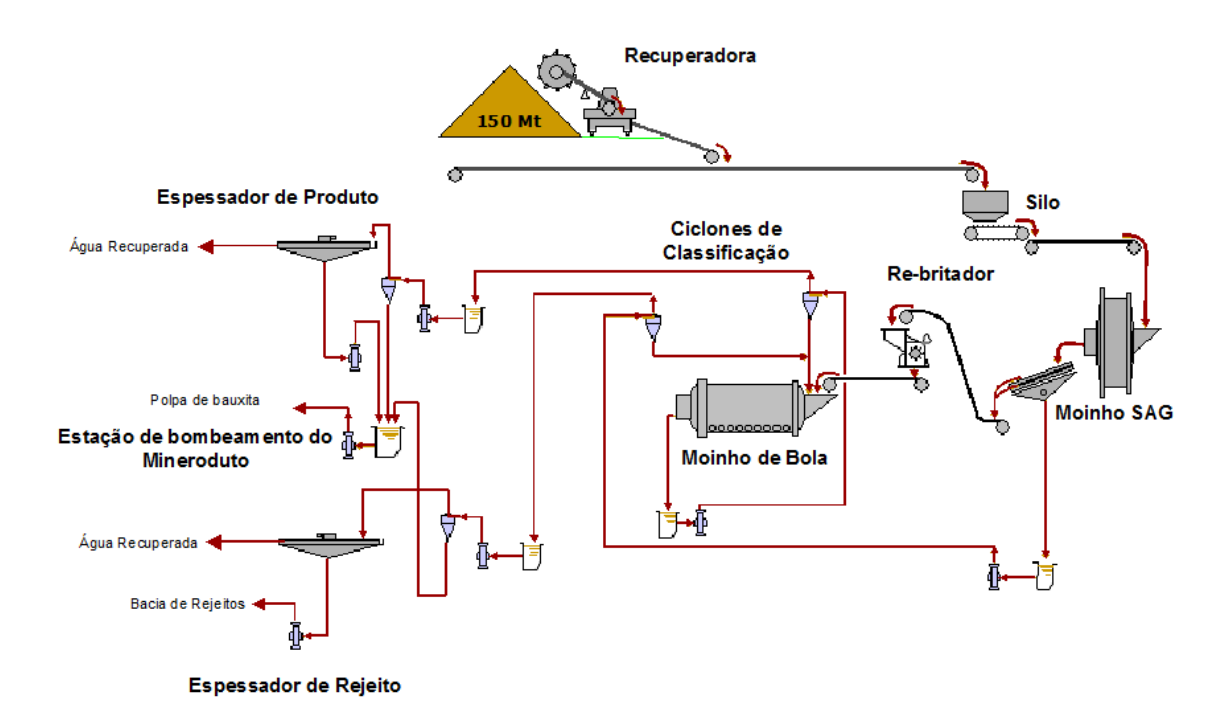

**Figura 15 - Fluxograma do beneficiamento de bauxita: Moagem e Classificação**

<span id="page-31-0"></span>Baseadas em informações recebidas pela equipe técnica da usina, o sistema de controle OptProcess foi implantado para as linhas de moagem SAG e moagem de bolas.

#### **4.2.3.2ADEQUAÇÕES NO PLC**

Antes da implantação do sistema otimizante, foi necessária a adaptação do supervisório. Uma equipe da ABB Service foi solicitada pela CEMI para prestação do serviço na mina de bauxita de Paragominas.

O sistema OptProcess gera *setpoints* otimizados para as malhas do processo das usinas I e II. Portanto, foram solicitadas as seguintes modificações para as 20 malhas PID controladas de cada usina:

- Modo Supervisório, no qual os *setpoints* são escolhidos e enviados pelo operador da sala de controle;

- Modo externo, no qual os *setpoints* são calculados e enviados pelo sistema OptProcess;

- Modo *bumpless* para evitar alterações bruscas na planta ao habilitar e desabilitar o sistema. Em Modo OptProcess, os *setpoints* do OptProcess devem ser copiados para o supervisório, e em Modo Supervisório, os *setpoints* do supervisório devem ser copiados para o OptProcess.

- Heartbit, onde o OptProcess lê/escreve no PLC um pulso alternadamente em 0 e 1. Se por algum motivo houver (falha de comunicação, erro no sistema, etc) e esse pulso não se alternar por 3 minutos, o Modo OptProcess deve ser desligado, retornando ao Modo Supervisório e alertando o operador.

Na tela do supervisório, criação de seis botões para cada usina:

- Permissão do Operador para OptProcess controlar Moagem SAG;

- Permissão do Operador para OptProcess controlar Moagem Bolas;

- Permissão do Operador para OptProcess controlar Ciclonagem Finos Primária;
- Permissão do Operador para OptProcess controlar Ciclonagem Finos Secundária;
- Permissão do Operador para OptProcess controlar Ciclonagem Superfinos;
- Permissão do Operador para OptProcess controlar Ciclonagem Espessamento.

Além disso, foi configurado um aviso "OptProcesses controlando" quando o OptProcess estiver controlando determinada malha, e os comandos de enviar *setpoint*  pelo operador, desabilitados.

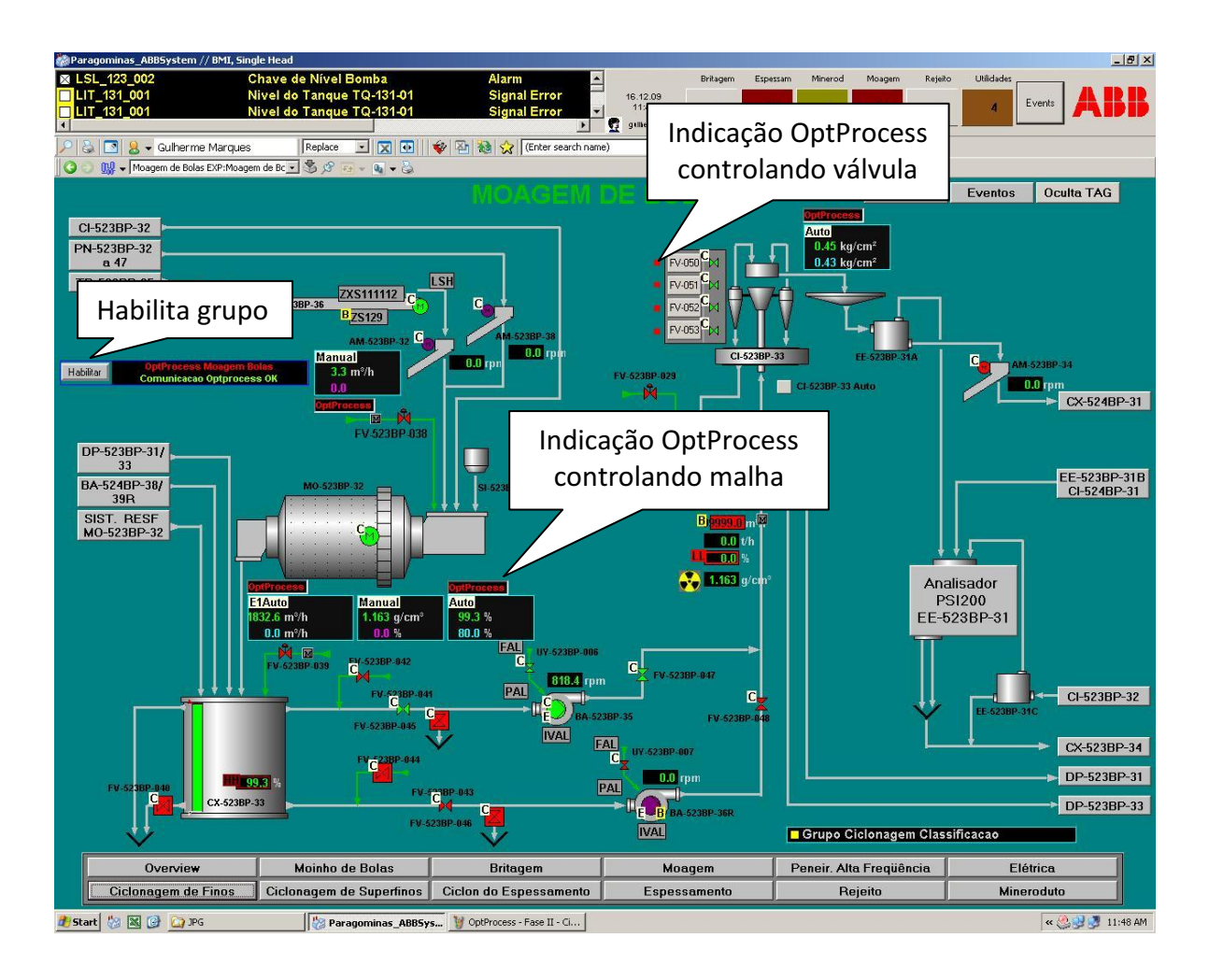

**Figura 16 - Tela do supervisório com modificações**

<span id="page-33-0"></span>Após a configuração de todas as malhas PID e válvulas, foram feitos testes através da ferramenta Matrikon OPC Explorer, utilizada para visualizar itens OPC e fazer testes de conexão [Matrikon OPC, 2009]. Os testes foram realizados com o objetivo de verificar se as modificações estavam de acordo com o solicitado.

Primeiramente foi feita conexão com o servidor OPC, em seguida foram criados os grupos OPC e adicionados os itens para teste (*setpoints*, abre válvula, fecha válvula, etc). Para finalizar, era observado o comportamento na tela do supervisório.

| $H^2$<br>Matrikon OPC Explorer - [TagsABBValvula_CiclonagemSuperfinos.xml*]                   |                                                                                 |                                     |                         |                                                       |                                                    |  |  |
|-----------------------------------------------------------------------------------------------|---------------------------------------------------------------------------------|-------------------------------------|-------------------------|-------------------------------------------------------|----------------------------------------------------|--|--|
| File Server Group Item View Help                                                              |                                                                                 |                                     |                         |                                                       |                                                    |  |  |
| 図画<br>$A$ $B$<br>X<br>$\rightarrow$ $\rightarrow$                                             | 水南北西西西西南                                                                        |                                     |                         |                                                       |                                                    |  |  |
| AdvDs Group1536                                                                               | Contents of 'AdvDs Group1536'                                                   |                                     |                         |                                                       |                                                    |  |  |
| E- Jocalhost (MBP-ES-01)                                                                      | Item ID                                                                         | Access Path                         | Value                   | Quality                                               | Timestamp                                          |  |  |
| Machine Is Not Browsed                                                                        | DOPT:IO.IN.ENCascade                                                            |                                     | True                    | Good, non-specific                                    | 14/12/2009 14:38:58                                |  |  |
| <b>E-CO</b> Network Neighborhood                                                              | FIC 523BP 019 OPT:IO.IN.ENOpt                                                   |                                     | False                   | Good, non-specific                                    | 14/12/2009 15:00:35                                |  |  |
| <b>WIKMDATANW</b><br>冑                                                                        | FIC 523BP 019 OPT:IO.IN.OptRefE2A                                               |                                     | 850.356140136719        | Good, non-specific                                    | 14/12/2009 15:24:30                                |  |  |
| 囪<br>\\MBP 100AOS1                                                                            | FIC 523BP_019_OPT:IO.IN.OptRefE2M                                               |                                     | 62.9495544433594        | Good, non-specific                                    | 14/12/2009 15:24:30                                |  |  |
| 曺<br><b>\\MBP 100AS1</b>                                                                      | FIC_523BP_019_OPT:IO.IN.SetPidE2A                                               |                                     | True                    | Good, non-specific                                    | 14/12/2009 14:38:58                                |  |  |
| 由<br>\\MBP_100AS2<br>由<br>\\MBP_100AS3                                                        | DOPT:IO.IN.SetPidE2M                                                            |                                     | False                   | Good, non-specific                                    | 14/12/2009 14:38:58                                |  |  |
| 画<br>\\MBP_100CL1                                                                             | FIC_523BP_038_OPT:IO.IN.ENOpt                                                   |                                     | False                   | Good, non-specific                                    | 14/12/2009 15:21:35                                |  |  |
| 由<br>\\MBP_100CL7                                                                             | FIC_523BP_038_OPT:IO.IN.OptRefE2A                                               |                                     | 1.70106375217438        | Good, non-specific                                    | 14/12/2009 15:47:36                                |  |  |
| 由<br>\\MBP_100CO1                                                                             | FIC_523BP_038_OPT:IO.IN.OptRefE2M                                               |                                     | 0.0176222790032625      | Good, non-specific                                    | 14/12/2009 15:21:19                                |  |  |
| Ė<br>WHEP_100CS1                                                                              | FIC_523BP_038_OPT:IO.IN.SetPidE2A                                               |                                     | True                    | Good, non-specific                                    | 14/12/2009 14:51:07                                |  |  |
| <b>DEC</b> ABB.AC800MC OpcDaServer.3                                                          | FIC_523BP_038_OPT:IO.IN.SetPidE2M                                               |                                     | False                   | Good, non-specific                                    | 14/12/2009 14:51:07                                |  |  |
| <b>DEC</b> ABB.AfwOpcDaServer.1                                                               | FIC 523BP 039 OPT:IO.IN.ENOpt                                                   |                                     | False                   | Good, non-specific                                    | 14/12/2009 15:23:34                                |  |  |
| E-X ABB.AfwOpcDaSurrogate.1                                                                   | FIC_523BP_039_OPT:IO.IN.OptRefE2A                                               |                                     | O                       | Good, non-specific                                    | 14/12/2009 15:34:36                                |  |  |
| AdvDs_Group0                                                                                  | FIC_523BP_039_OPT:IO.IN.OptRefE2M                                               |                                     | ň                       | Good, non-specific                                    | 14/12/2009 15:23:25                                |  |  |
| AdvDs Group1024                                                                               | FIC_523BP_039_OPT:IO.IN.SetPidE2A                                               |                                     | True                    | Good, non-specific                                    | 14/12/2009 14:51:07                                |  |  |
| AdvDs<br>Deactivate                                                                           | FIC_523BP_039_OPT:IO.IN.SetPidE2M                                               |                                     | False                   | Good, non-specific                                    | 14/12/2009 14:51:07                                |  |  |
| AdvDs<br>Use Async I/O                                                                        | FIC 523BP 094 OPT:IO.IN.ENOpt                                                   |                                     | False                   | Good, non-specific                                    | 14/12/2009 15:14:25                                |  |  |
| AdvDs<br>Device Read                                                                          | MOFIC_523BP_094_OPT:IO.IN.OptRefE2A                                             |                                     | 2000                    | Good, non-specific                                    | 14/12/2009 15:46:51                                |  |  |
| AdvDs                                                                                         | FIC_523BP_094_OPT:IO.IN.OptRefE2M                                               |                                     | 100                     | Good, non-specific                                    | 14/12/2009 15:45:18                                |  |  |
| AdvDs<br>Add Items<br>Ins                                                                     | FIC_523BP_094_OPT:IO.IN.SetPidE2A                                               |                                     | True                    | Good, non-specific                                    | 14/12/2009 14:51:07                                |  |  |
| <b>CIEC</b> ABB.FF.OP<br>Delete<br>Del                                                        | FIC 523BP 094 OPT:IO.IN.SetPidE2M                                               |                                     | False                   | Good, non-specific                                    | 14/12/2009 14:51:07                                |  |  |
| <b>DEC</b> ABB. Fieldbr                                                                       | FV_523BP_014_OPT:IO.IN.EnOpt                                                    |                                     |                         | Bad, not connected                                    | 14/12/2009 15:47:06                                |  |  |
| <b>GRE</b> ABB Shado<br>Properties                                                            | FV 523BP 014 OPT:IO.IN.OnOpenOpt                                                |                                     |                         | Bad, not connected                                    | 14/12/2009 15:47:06                                |  |  |
| WHEP 100CS2<br>由                                                                              | FV 523BP 015 OPT:IO.IN.EnOpt                                                    |                                     |                         | Bad, not connected                                    | 14/12/2009 15:47:06                                |  |  |
| 宙<br><b>\\MBP 100DC1</b><br>面<br>\\MBP 100ES1                                                 | FV_523BP_015_OPT:IO.IN.OnOpenOpt                                                |                                     |                         | Bad, not connected                                    | 14/12/2009 15:47:06                                |  |  |
| 由<br><b>IMBP_523BPCL4</b>                                                                     | EP FV 523BP 016 OPT:IO.IN.EnOpt                                                 |                                     |                         | Bad, not connected                                    | 14/12/2009 15:47:06                                |  |  |
| 由<br>\\MBP-DC-01                                                                              | FV_523BP_016_OPT:IO.IN.OnOpenOpt                                                |                                     |                         | Bad, not connected                                    | 14/12/2009 15:47:06                                |  |  |
| \\MBP-DC-02<br>肁                                                                              | MOFV_523BP_017_OPT:IO.IN.EnOpt                                                  |                                     |                         | Bad, not connected                                    | 14/12/2009 15:47:06                                |  |  |
| WHP-DCCLST-01<br>南                                                                            | ED FV 523BP 017 OPT:IO.IN.OnOpenOpt                                             |                                     |                         | Bad, not connected                                    | 14/12/2009 15:47:06                                |  |  |
| Other Network Computers                                                                       | FV_523BP_018_OPT:IO.IN.EnOpt                                                    |                                     |                         | Bad, not connected                                    | 14/12/2009 15:47:06                                |  |  |
|                                                                                               | FV_523BP_018_OPT:IO.IN.OnOpenOpt                                                |                                     |                         | Bad, not connected                                    | 14/12/2009 15:47:06                                |  |  |
|                                                                                               | ED FV 523BP 050 OPT:IO.IN.EnOpt                                                 |                                     |                         | Bad, not connected                                    | 14/12/2009 15:47:06                                |  |  |
|                                                                                               | FV_523BP_050_OPT:IO.IN.OnOpenOpt                                                |                                     |                         | Bad, not connected                                    | 14/12/2009 15:47:06                                |  |  |
|                                                                                               | TO FV_523BP_051_OPT:IO.IN.EnOpt                                                 |                                     |                         | Bad, not connected                                    | 14/12/2009 15:47:06                                |  |  |
|                                                                                               | EDFV_523BP_051_OPT:IO.IN.OnOpenOpt                                              |                                     |                         | Bad, not connected                                    | 14/12/2009 15:47:06                                |  |  |
|                                                                                               | FV_523BP_052_OPT:IO.IN.EnOpt                                                    |                                     |                         | Bad, not connected                                    | 14/12/2009 15:47:06                                |  |  |
|                                                                                               | FV_523BP_052_OPT:IO.IN.OnOpenOpt                                                |                                     |                         | Bad, not connected                                    | 14/12/2009 15:47:06                                |  |  |
|                                                                                               |                                                                                 |                                     |                         | Bad, not connected                                    | 14/12/2009 15:47:06                                |  |  |
|                                                                                               | ED FV_523BP_053_OPT:IO.IN.EnOpt                                                 |                                     |                         | Bad, not connected                                    |                                                    |  |  |
|                                                                                               | FV_523BP_053_OPT:IO.IN.OnOpenOpt                                                |                                     |                         |                                                       | 14/12/2009 15:47:06                                |  |  |
|                                                                                               | FV_523BP_071_OPT:IO.IN.EnOpt<br>ED FV 523BP 071 OPT:IO.IN.OnOpenOpt             |                                     |                         | Bad, not connected                                    | 14/12/2009 15:47:06                                |  |  |
|                                                                                               | <b>HAFU FOODD OTA ODT-TO THE CAN</b>                                            |                                     |                         | Bad, not connected<br><b>David State Announcement</b> | 14/12/2009 15:47:06<br><b>1.4710/0000.1E-49-00</b> |  |  |
|                                                                                               |                                                                                 |                                     |                         |                                                       | l.                                                 |  |  |
| Server Info                                                                                   |                                                                                 | <b>DESKTOP HISTORIAN™</b>           |                         | Group Info                                            |                                                    |  |  |
|                                                                                               |                                                                                 | <b>SEAMLESS ARCHIVING PROCESS</b>   |                         |                                                       |                                                    |  |  |
| Server: ABB.AfwOpcDaSurrogate.1                                                               |                                                                                 | easy set-up, powerful functionality | Group: AdvDs Group1536  |                                                       |                                                    |  |  |
| Connected: Yes, on (\MBP 100CS1<br>Connected (Async I/O): No<br><b>ELICK FOR DETAILS</b>      |                                                                                 |                                     |                         |                                                       |                                                    |  |  |
| <b>Active: Yes</b>                                                                            |                                                                                 |                                     |                         |                                                       |                                                    |  |  |
| State: Running<br>Items: 121<br>Groups: 7<br><b>20PC Desktop Historian</b>                    |                                                                                 |                                     |                         |                                                       |                                                    |  |  |
| <b>Current Local Time: 14/12/2009 15:47:38</b>                                                | MatrikonOPC<br>Current Update Rate: 1000 ms<br>$\mathcal{W}$<br>Ele Window Help |                                     |                         |                                                       |                                                    |  |  |
| Update Local Time: 09/12/2009 18:08:42                                                        | E C Desktop                                                                     |                                     | Percent Deadband: 0.00% |                                                       |                                                    |  |  |
|                                                                                               |                                                                                 |                                     |                         |                                                       |                                                    |  |  |
|                                                                                               |                                                                                 |                                     |                         |                                                       |                                                    |  |  |
| C:\Documents and Settin \\ MatrikonOPC Explorer<br>圈<br><b>d'A</b> Start<br>$\left( -\right)$ |                                                                                 |                                     |                         |                                                       | $\leftarrow$ 3 15:43                               |  |  |

**Figura 17 - Tela Matrikon OPC Explorer**

#### <span id="page-34-0"></span>**4.2.3.3 OBJETIVOS DO CONTROLE OTIMIZANTE**

- Estabilização do Processo;
- Ganho de produção, recuperação em massa e qualidade do produto final.

#### **4.2.3.4 CONTROLE EXISTENTE**

O controle existente era feito manipulando água de diluição para o controle de nível, alem da abertura e fechamento de ciclones. O controle da pressão era feito manipulando a rotação da bomba. O operador reduzia a pressão desejada (diminuindo o *set point* de pressão), assim:

- O controlador reduz a rotação da bomba;
- Consequentemente a vazão reduz e a pressão dos ciclones também reduz;
- Como a vazão de saída da caixa diminuiu, o nível da caixa começa a aumentar;
- Para não deixar o nível aumentar, o controlador reduz a vazão de água adicionada na caixa;
- A redução da água de diluição causa aumento da densidade;
- O aumento da densidade, engrossa o corte do overflow da classificação;

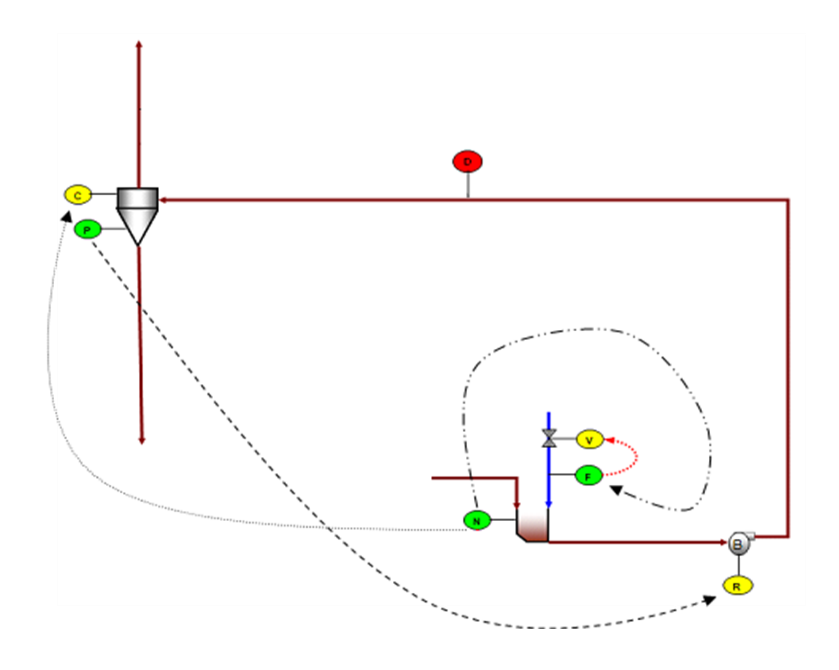

Então, reduzindo o *set point* de pressão, a densidade aumenta e o corte engrossa.

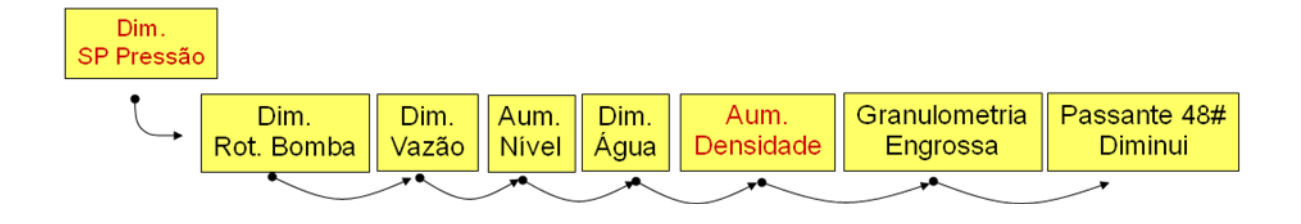

No caso de um aumento no *set point* de pressão, a densidade diminui e o corte afina.

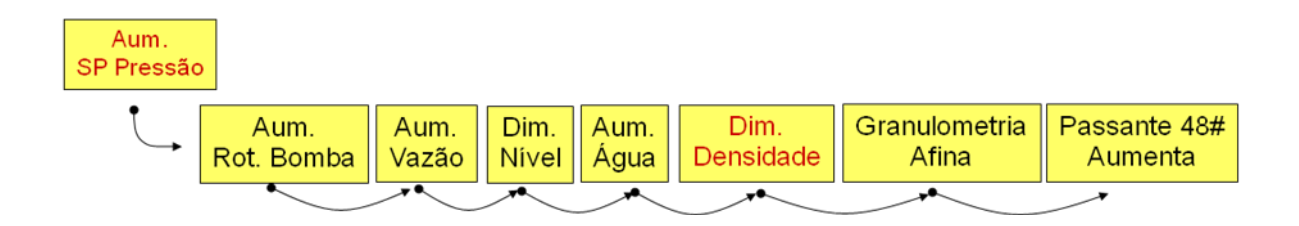

O operador fecha o ciclone e mantém o *set point* de pressão, então:

- Para não deixar a pressão diminuir, o controlador aumenta a rotação da bomba.
- Conseqüentemente a vazão aumenta e a pressão dos ciclones também aumenta. ٠
- Como a vazão da saída da caixa aumentou, o nível começa a diminuir.
- Para não deixar o nível diminuir, o controlador aumenta a vazão de água adicionada na caixa.
- O aumento da água de diluição causa diminuição da densidade.  $\bullet$
- A diminuição da densidade afina o corte do overflow da classificação.

Então, fechando o ciclone a densidade aumenta e o corte engrossa.

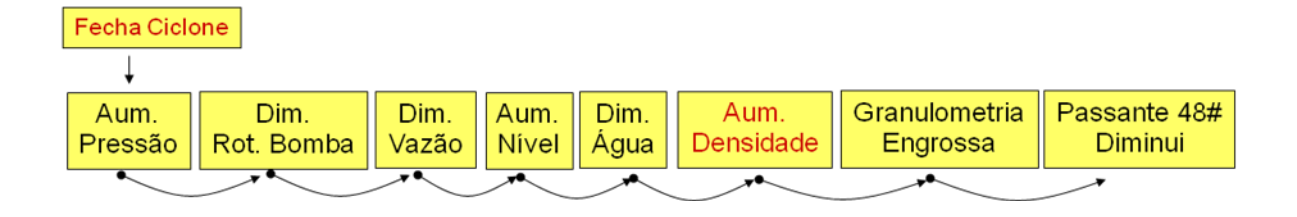

No caso da abertura do ciclone, a densidade diminui e o corte afina.

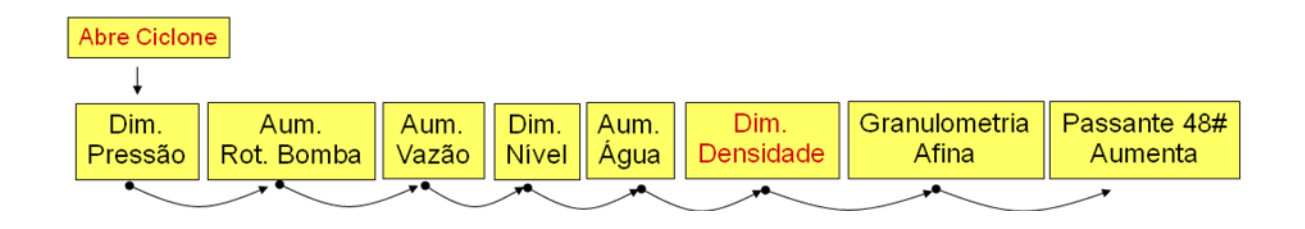

#### **4.2.3.5 CONTROLE OTIMIZANTE**

- Controle de nível manipulando rotação da bomba.
- Controle de pressão manipulando abertura dos ciclones.
- Controle da densidade manipulando água de diluição.
- Controle do corte manipulando densidade.

#### **4.2.3.6 ESBOÇO DA ESTRATÉGIA**

- O operador determina a granulometria desejada (passante 48#).
- A granulometria desejada é comparada com o resultado do laboratório. Então o  $\bullet$ sistema ajusta o *set point* de densidade objetivando adequar o corte. Isso ocorre sempre que um novo resultado de laboratório é digitado.

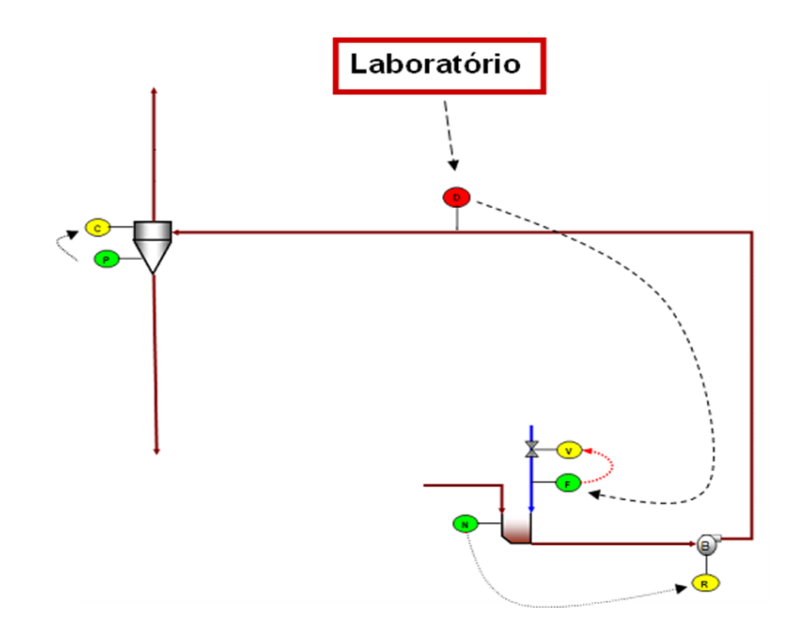

Através dessas estratégias, foram estabelecidas regras de controle responsáveis pela alteração das variáveis manipuláveis. As regras de controle continuamente adaptam os *set points* do processo, a fim de manter as variáveis controladas dentro de faixas aceitáveis.

#### **4.2.3.7 VARIÁVEIS CONTROLADAS E MANIPULADAS**

As variáveis controladas são medidas do processo, obtidas diretamente do campo ou combinadas (equações e/ou modelo dinâmico para a moagem), relacionadas com os objetivos almejados no processo.

As variáveis controladas na moagem estão listadas abaixo:

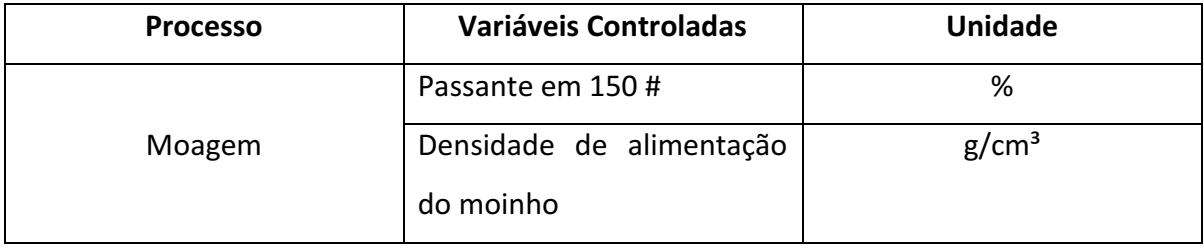

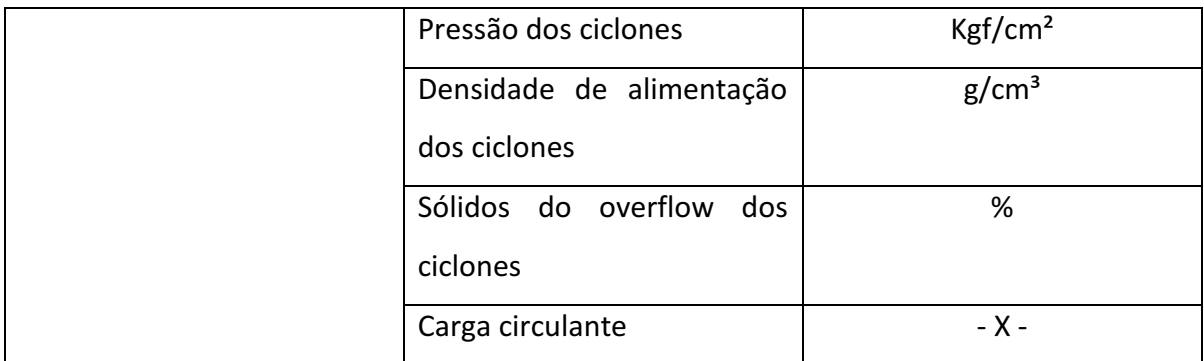

Tabela 01 – Variáveis Controladas

As variáveis manipuláveis são *set points* do processo ou saídas de controlador. O OptProcess modifica automaticamente essas variáveis.

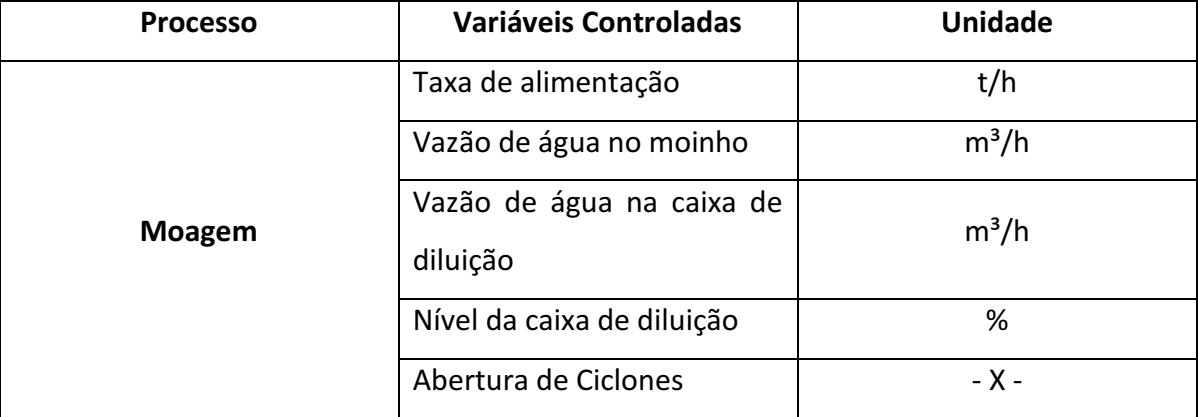

As variáveis manipuladas na moagem estão listadas abaixo:

Tabela 02 – Variáveis Manipuladas

#### **GRANULOMETRIA DO PRODUTO**

O principal parâmetro de qualidade do minério nessa etapa é a distribuição granulométrica, que é feita pelo PSI. A variável controlada é o passante em 150#. Utilizando a lógica nebulosa, o OptProcess analisaria a situação do retido em 150# do overflow do ciclone. Tendo como parâmetro o *set point* objetivado pelo operador, o OptProcess conclui se o retido está:

- Muito Fina;
- Fina;
- Normal;
- Muito Grossa;
- Grossa.

Além disso, o sistema analisará o gradiente dessa medida, classificando em:

- Diminuindo;
- Estável;
- Aumentando.

O *set point* do retido objetivado pelo OptProcess é estabelecido na tela de processo. Para controlar o valor do retido, o OptProcess atuará na vazão de água da caixa de diluição, através de lógica nebulosa:

- Negativo de Emergência;
- Muito Negativo;
- Negativo;
- Nulo;
- Positivo;
- Muito Positivo;
- Positivo de Emergência.

#### **PRESSÃO DOS CICLONES**

Utilizando a lógica nebulosa, o OptProcess analisa a situação da pressão dos hidrociclones. Tendo como parâmetro o *set point* objetivado pelo operador, o OptProcess conclui se a pressão está:

- Baixa;
- Normal;
- Alta.

O *set point* de pressão objetivado pelo OptProcess é estabelecido na tela de processo. Para controlar o valor da pressão, o OptProcess atua na saída da rotação da bomba 01, através de lógica nebulosa:

- Negativo de Emergência;
- Muito Negativo;
- Negativo;
- Nulo;
- Positivo;
- Muito Positivo;
- Positivo de Emergência.

#### **NÍVEL DA CAIXA DE HIDROCICLONES**   $\bullet$

Utilizando lógica nebulosa, o OptProcess analisa o estado do nível da caixa. Tendo como parâmetro o *set point* objetivado pelo operador, o OptProcess conclui se o nível está:

- Muito Baixo;
- Baixo;
- Normal;
- Alto;
- Muito Alto.

Além disso, o sistema analisa o gradiente dessa medida, classificando em:

- Diminuindo;
- Estável;
- Aumentando.

O máximo e o mínimo do nível objetivado pelo OptProcess© é estabelecido na tela de processo. Para manter o nível entre os valores desejados, o OptProcess© atua na saída da rotação da bomba, através de lógica nebulosa:

- Negativo de Emergência;
- Muito Negativo;
- Negativo;
- Nulo;
- Positivo;
- Muito Positivo;
- Positivo de Emergência.

#### **4.2.3.8 OPTPROCESS**

#### **4.2.3.8.1 ESTRUTURA DE COMUNICAÇÃO**

O OptProcess adquire informações do processo disponíveis no PLC através do protocolo OPC, retornando os *set points* otimizados ao processo.

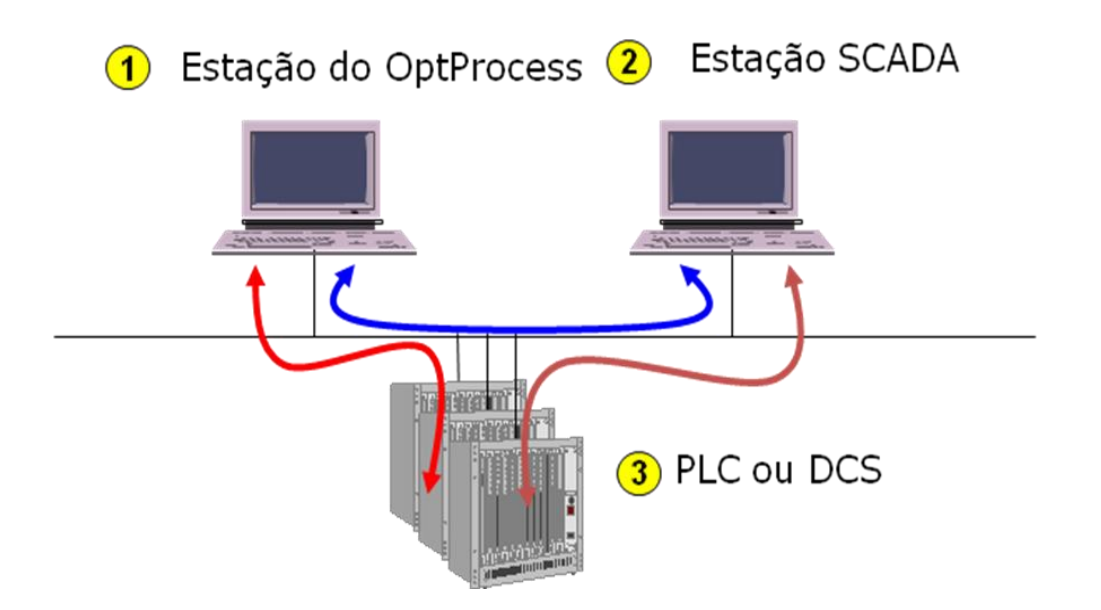

**Figura 18 - Estrutura de comunicação do OptProcess**

#### <span id="page-43-0"></span>**4.2.3.8.2 DESCRIÇÃO DAS REGRAS**

Toda a estratégia de controle é configurada no módulo especialista do OptProcess. A descrição das regras é apresentada abaixo:

#### **Estrutura de Regras:**

- **A - Regras de Inicialização**
- Checar comunicação
- Inicializar os set points, steps e flags, atualizar os timers

#### **B - Regras de Validação de Sensores**

- Checar os sensores do processo
- Checar as análises do laboratório

#### **C - Regras de Estado do Processo**

- Checar o estado do OptProcess
- Checar o estado das linhas
- Armazenamento dos valores de laboratório

#### **D - Regras de Ações do Controle**

- Ações de otimização quando em operações normais
- Ações de recuperação quando em condições anormais de operação

#### **E - Regras de Aplicações dos** *Set Points*

- Retorna *set points* otimizados para o processo
- Retorna recomendações otimizadas para o operador
- Atualiza os objetivos internos do OptProcess

#### **F - Regras de Avaliação**

- Checa o modo de controle corrente (OPTPROCESS ou MANUAL)
- Checam condições de operações típicas (falha de comunicação, planta parada,...)
- Armazena variáveis chaves do processo

#### **A - Regras de Inicialização:**

Essas regras avaliam o processo básico e as condições do sistema que devem ser preenchidas para desencadear todas as outras regras de controle. São disparadas a cada ciclo do OptProcess.

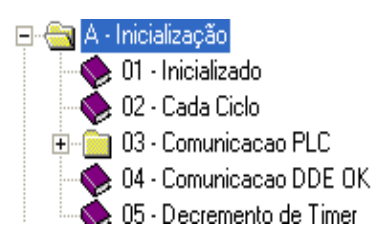

**Figura 19 - Regras de inicialização**

#### <span id="page-45-0"></span>**Regras para checar a comunicação**

Essas regras checam a comunicação com todos os dados externos, incluindo:

– PLC (via servidor OPC) para ler (escrever) dados do (para) o processo;

#### **Inicializar** *set points, step, flags* **e atualizar regras**

Como padrão, a cada ciclo:

- Os *set points* do processo retornados para a planta pelo OptProcess são inicializados pelo *set points* correntes no processo;
- Os incrementos de mudança dos *set points* são zerados;
- Os flags do aplicativo são zerados;
- Os relógios (*timers*) são incrementados ou decrementados.

#### **B - Regras de Validação de Sensores:**

Essas regras checam a validade dos sinais externos, que são usados na estratégia de controle. Esse grupo de regras é "disparado" a cada ciclo do OptProcess somente se a comunicação está OK e se a planta está funcionando.

#### **Regras para checar os sensores do processo**

Para cada sensor, uma regra de validação incluirá:

– Comunicação como o processo (PLC) OK;

- Valores dos sensores estão dentro de uma faixa válida;
- O sinal do sensor não está constante.

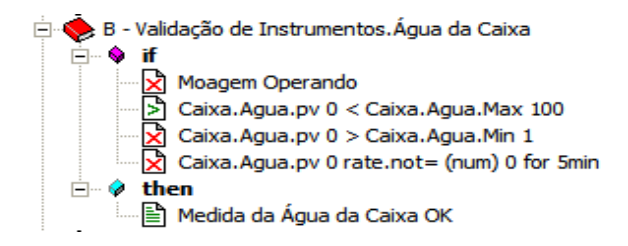

**Figura 20 - Regras de validação de sensores**

<span id="page-46-0"></span>Se todas as condições são confirmadas, então os sensores do processo são considerados válidos e podem ser usados na estratégia de controle.

#### **C - Regras de Estado do Processo**

Essas regras checam o estado do processo, considerando o objetivo da estratégia de controle. A avaliação é baseada na comparação entre as variáveis do processo (medidas on-line, análises de laboratório) e limites, objetivos definidos pela Vale, com base na experiência e conhecimento do comportamento do processo.

#### **Regra para checar o estado do controle do OptProcess**

Essa regra checa se o OptProcess pode ou não controlar a planta. O OptProcess pode controlar , se:

- A comunicação com o PLC está OK (ler e escrever);
- E se o modo de controle pelo OptProcessfoi selecionado pelo operador da sala de controle.

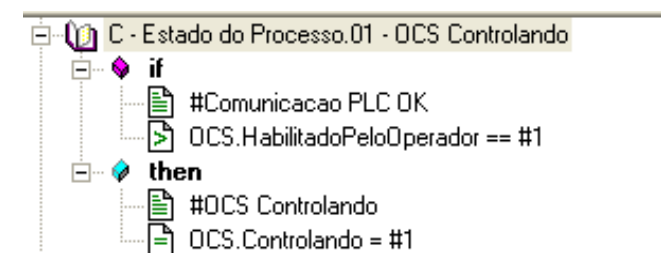

**Figura 21 - Regras de estado do processo**

#### <span id="page-47-0"></span>**Regras para checar o estado da planta**

Essas regras checam se a planta está rodando, checando se a comunicação com o PLC está Ok e, se as bombas de cada linha estão ligadas.

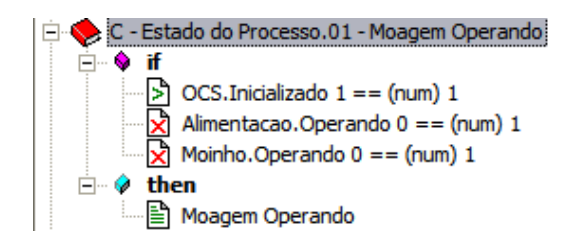

**Figura 22 - Regras para checar o estado da planta**

#### <span id="page-47-1"></span>**D - Regras de Ação de Controle:**

As regras de ação de controle combinam as conclusões geradas pelas regras de estado do processo com o objetivo de definir ações de otimização ou recuperação. Essas regras são a essência da estratégia de controle.

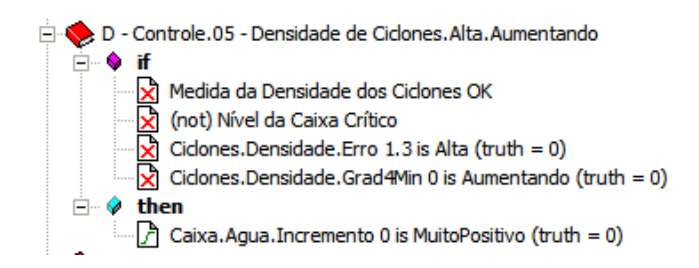

**Figura 23 - Exemplo de uma regra de controle**

<span id="page-48-0"></span>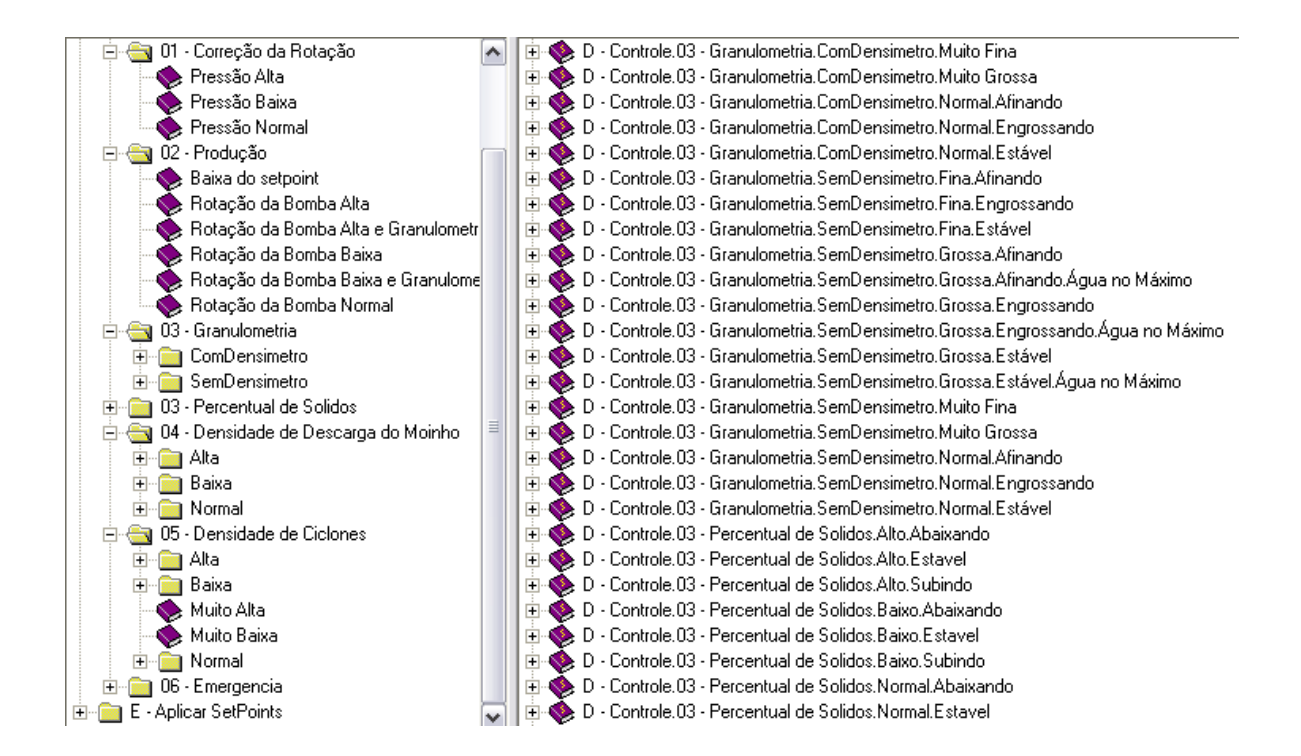

**Figura 24 - Estrutura de regras de controle**

#### <span id="page-48-1"></span>**E - Regras de Aplicação de** *Set Points***:**

Essas regras são desencadeadas somente quando: a planta está em funcionamento, a comunicação está OK e o controle do OptProcess está ativo.

As regras de "ação de controle" definem:

- A mudança em cada variável (incremento ou decremento);
- Algumas recomendações para os operadores;
- Mudanças para cada objetivo interno.

As regras de "aplicação de *set points*" checam essas mudanças nos *set points* e as recomendações antes de as enviarem para o processo e para o operador na sala de controle.

Se um atraso entre duas ações consecutivas é definido, então a regras checarão isto também antes de atualizarem os *set points*.

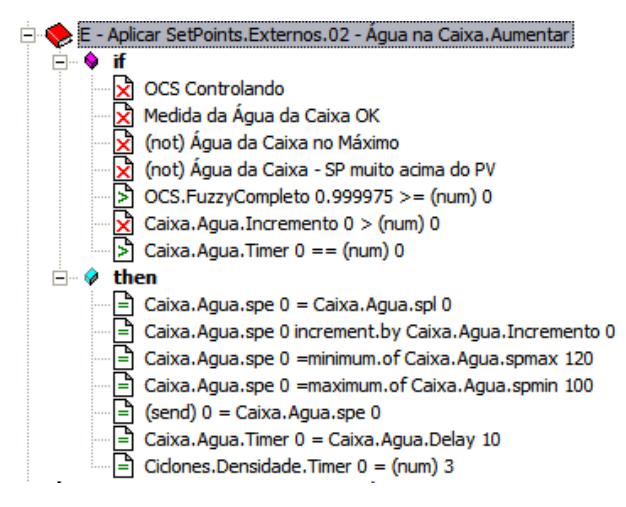

**Figura 25 - Regras de aplicação de Set Points**

#### <span id="page-49-0"></span>**F - Regras de Avaliação:**

Tais regras verificam o estado atual da aplicação, com o objetivo de definir os modos operacionais e de avaliação. O modo de avaliação é uma variável local do OptProcess (0 = Controle Manual, 1 = Controle OptProcess) que é usada no modulo estatístico para filtrar a variáveis coletadas no processo e avaliá-las em histogramas.

O modo operacional é uma variável local do OptProcess (de 0 a N) que é usada no módulo estatístico do OptProcess para construir os indicadores de % de tempo, em funcionamento.

Alguns modos operacionais típicos são listados a seguir:

- Planta está parada
- Falha na comunicação
- O modelo está inativo
- Sensor de processo X está inativo
- Qualidade não está boa

Também é possível armazenar algumas variáveis do processo em arquivos texto quando condições específicas do processo são detectadas. Por exemplo, é possível armazenar a taxa de alimentação quando a qualidade não está boa.

<span id="page-50-0"></span>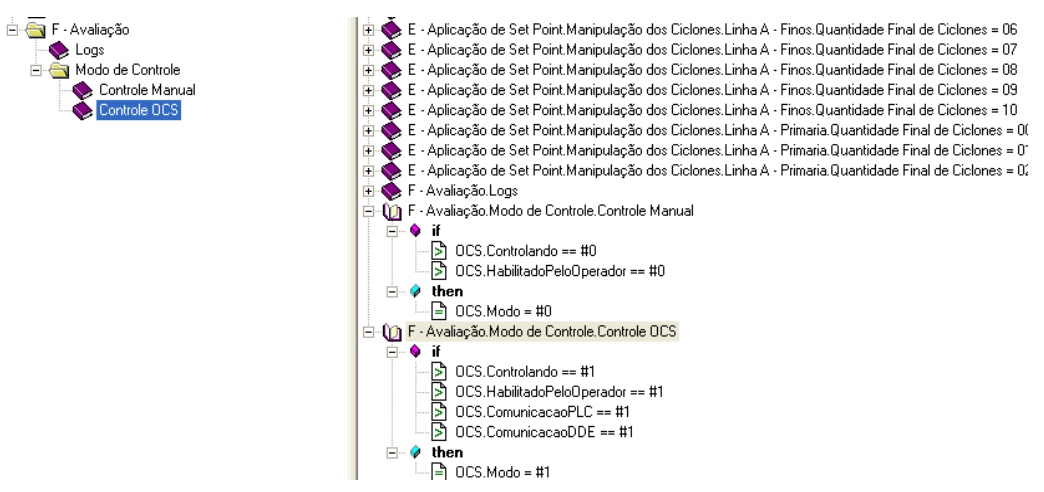

**Figura 26 - Regras de avaliação**

#### **4.2.3.8.3 CONFIGURAÇÃO DE REGRAS FUZZY NO OPTPROCESS**

Neste tópico será mostrado como é feita a configuração de uma regra no OptProcess.

De acordo com a figura abaixo, o editor de tags do OptProcess é aberto e opção para adicionar uma tag de entrada é escolhida. Em seguida, a janela "Editar Tag Entrada" é aberta. Nesta janela é possível adicionar o nome à tag, comentários, o dispositivo para leitura da tag e, o endereço OPC da variável que se deseja ler.

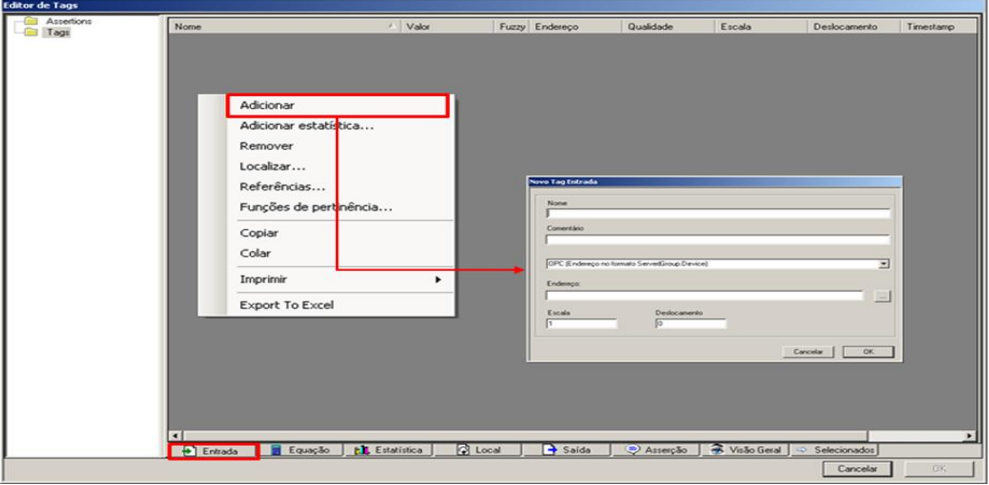

#### **Figura 27 - Editor de Tags no OptProcess**

<span id="page-51-0"></span>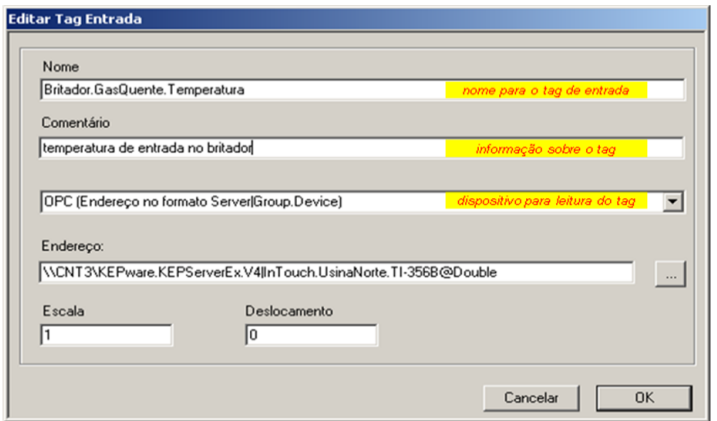

<span id="page-51-1"></span>**Figura 28 - Editor Tag Entrada**

Como ilustrado na figura acima, a tag "Britador.GasQuente.CB374C.Temperatura.erro" é criada. Em seguida, podem ser definidas as funções de pertinência e os parâmetros associados a esta variável.

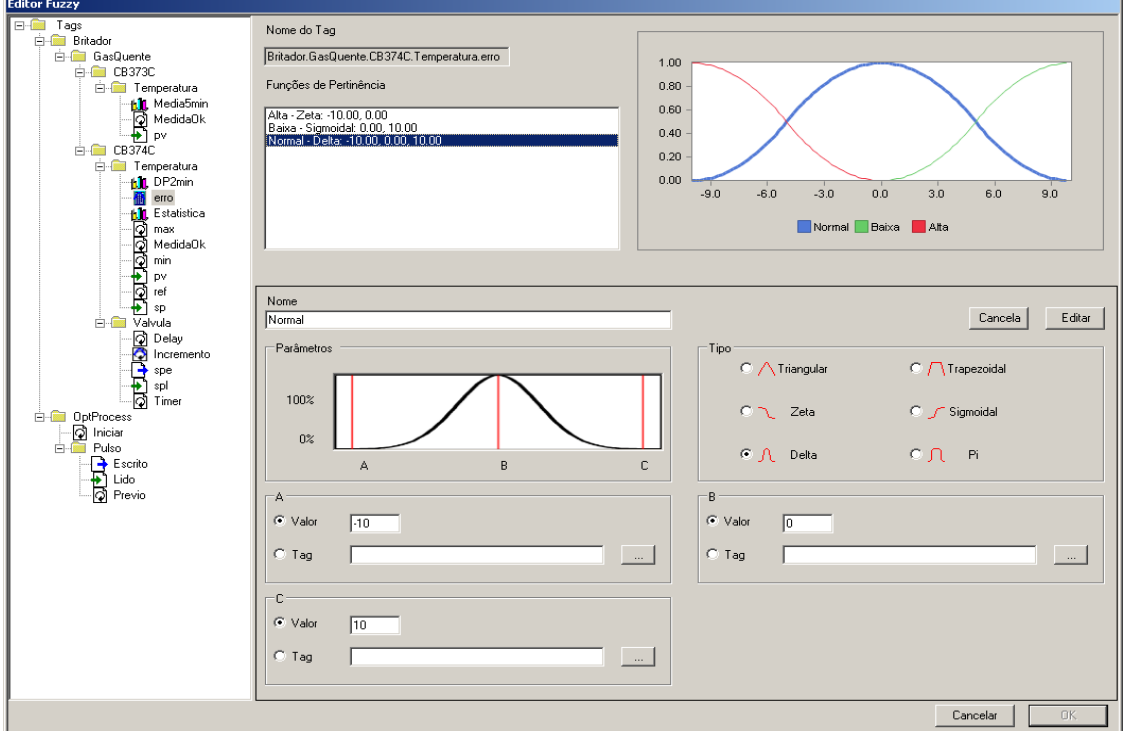

**Figura 29 – Editor Fuzzy**

<span id="page-52-0"></span>No editor de regras, podemos associar a variável criada acima a uma premissa

fuzzy.

<span id="page-52-1"></span>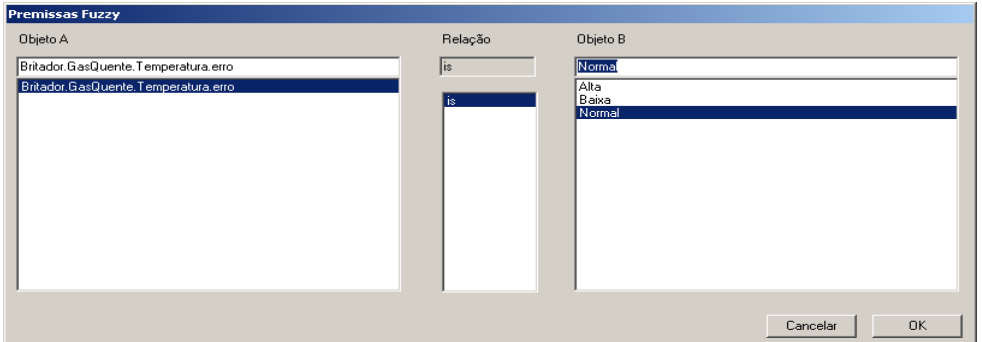

**Figura 30 – Premissas Fuzzy**

Antes de gerar a conclusão fuzzy, deve ser gerada a função de pertinência associada à tag de saída, a qual permite o incremento da válvula

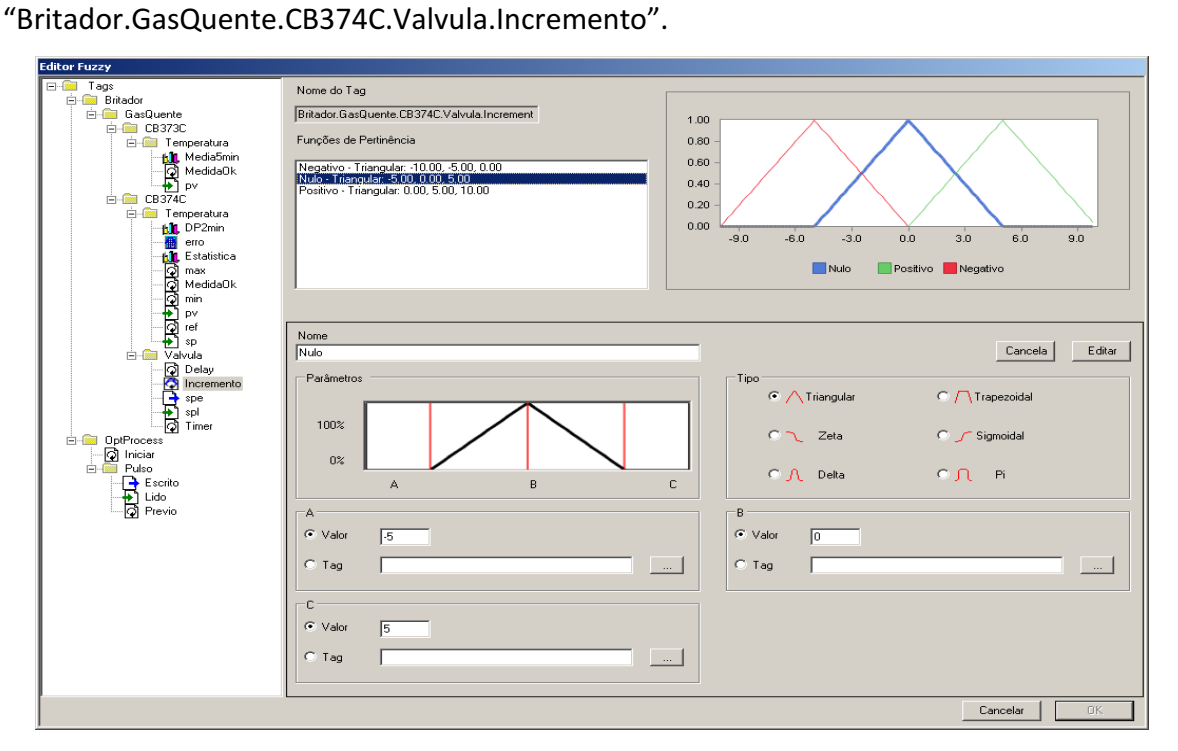

**Figura 31 – Função de pertinência associada a saída**

<span id="page-53-0"></span>Agora, é associada a tag "Britador.GasQuente.CB374C.Valvula.Incremento" a uma conclusão fuzzy.

<span id="page-53-1"></span>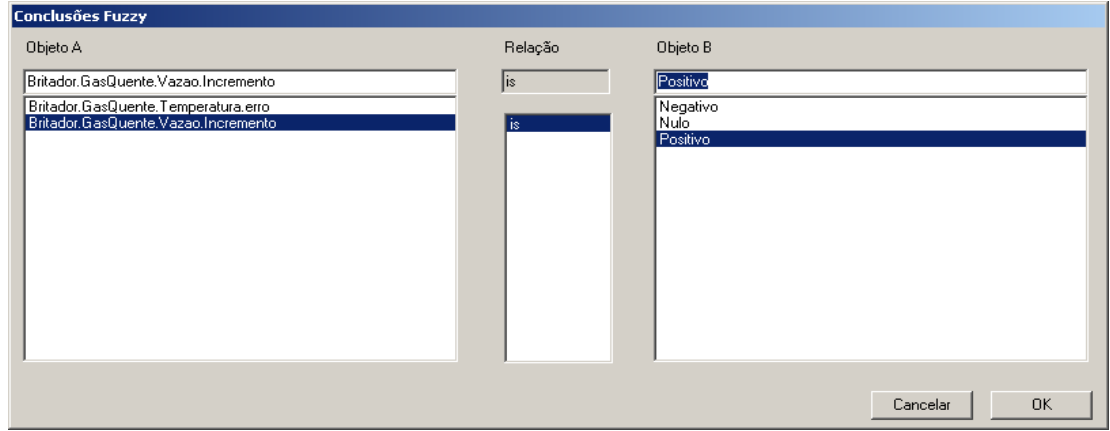

**Figura 32 – Conclusão Fuzzy**

Na janela de regras disparadas do OptProcess, é possível visualizar as janelas de inferências, correspondentes às duas tags citadas.

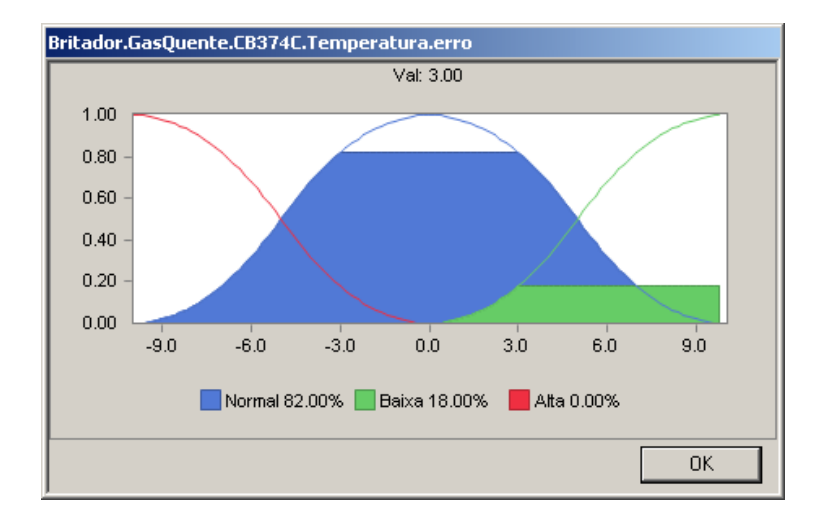

**Figura 33 – Inferência "Britador.GasQuente.CB374C.Temperatura.erro"**

<span id="page-54-0"></span>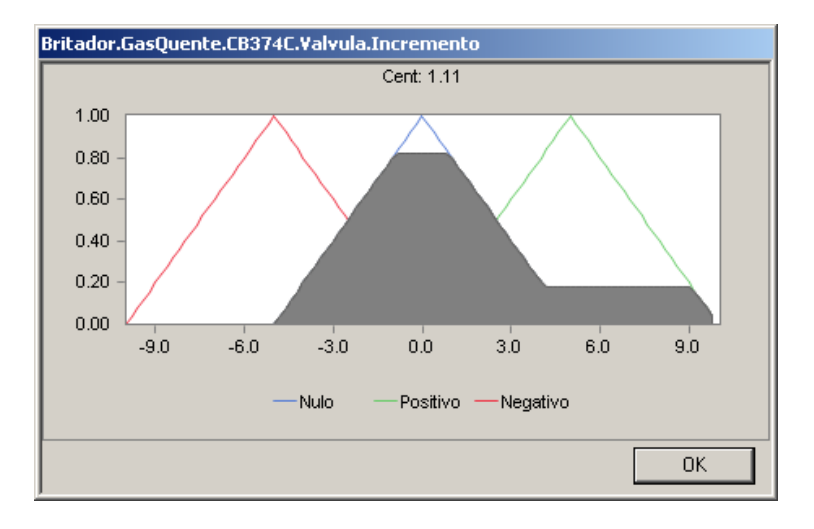

**Figura 34 – Inferência "Britador.GasQuente.CB374C.Valvula.Incremento"**

<span id="page-54-1"></span>Abaixo, é mostrada a regra disparada, com seu grau de veracidade fuzzy e, seu grau de ponderação.

<span id="page-55-0"></span>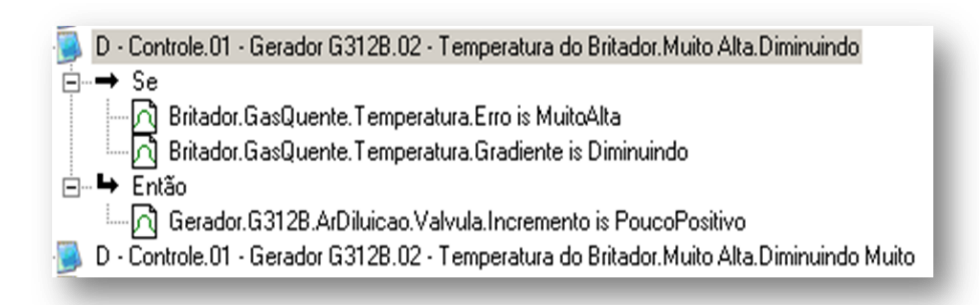

**Figura 35 - Regra "nebulosa" no OptProcess**

### <span id="page-56-1"></span>**4.3 DESENVOLVIMENTO DOS MANUAIS – OPTPROCESS E OPTVISION**

#### **4.3.1 INTRODUÇÃO**

Outra atividade realizada no período de estágio foi o desenvolvimento dos manuais CHM para integração aos aplicativos de software: OptProcess, OptVisionRock, OptVision Froth e OptVision Pellet.

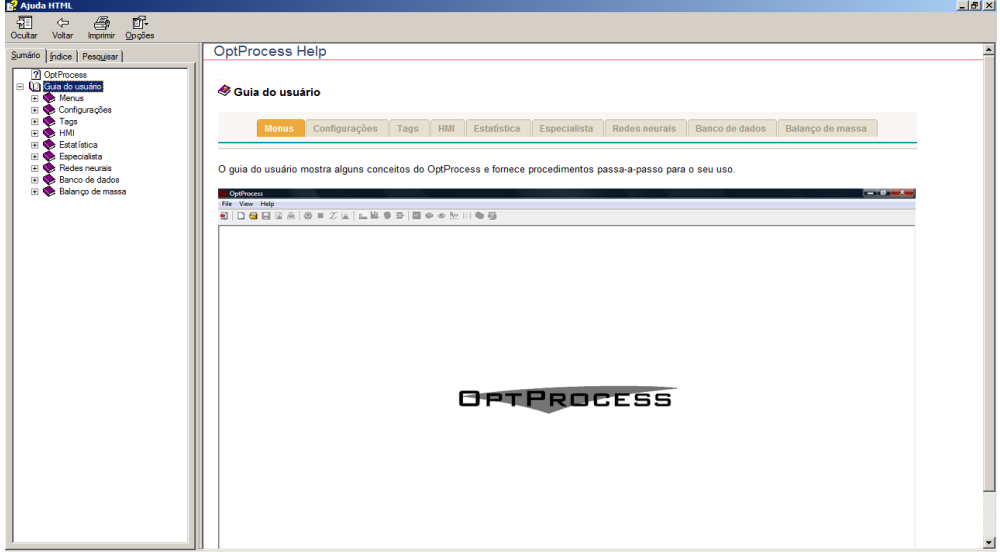

**Figura 36 - Tela CHM OptProcess**

#### <span id="page-56-0"></span>**4.3.2 REVISÃO TEÓRICA**

#### **4.3.2.1 MICROSOFT COMPILED HTML HELP – CHM**

O CHM é uma extensão para arquivos de ajuda on-line, desenvolvido pela Microsoft e, lançado em 1997 como um sucessor para o formato WinHelp Microsoft. Consiste de vários arquivos, como HTML e imagens, juntos em um único arquivo, formando um grande arquivo com várias páginas de ajuda.

Este tipo de formato tem vantagens como:

- Menor tamanho em relação ao HTML puro;
- Opções de formatação (que o HTML permite) para apresentação de texto;
- Capacidade de gerar tópicos de conteúdo.

#### **4.3.3 FERRAMENTAS UTILIZADAS**

Para o processo de criação dos arquivos CHM, são necessárias desde ferramentas para compilação do arquivo ".chm", até ferramentas para o desenvolvimento HTML e edição de imagens. Dentre as ferramentas disponíveis, foram escolhidas:

- Microsoft Help Workshop, como aplicativo de criação/compilação do arquivo CHM.
- Dreamweaver 8.0, como ferramenta de criação dos arquivos HTML.
- Photoshop 7.0, como ferramenta de edição de imagens.

O Microsoft Help Workshop foi escolhido, uma vez que além de ser uma ferramenta gratuita, possui um interface simples para a compilação dos arquivos. Já o Dreamweaver 8.0 (Adobe) foi escolhido por ser aquele com o qual o autor tem maior domínio.

#### **4.3.4 OBJETIVOS**

A elaboração deste tipo manual tem como objetivo suprir dificuldades dos operadores da sala de controle com relação ao manuseio e configuração do OptProcess e dos pacotes OptVision.

#### **4.3.5 MÉTODOS UTILIZADOS**

A proposta foi modularizar a estrutura do software em tópicos a fim de facilitar a busca de conteúdo pelo usuário. A utilização de abas na parte superior, hiperlinks e imagens das janelas, aumentaram a usabilidade da interface.

No Dreamweaver foram gerados todos os arquivos HTML e folhas de estilo das páginas. Cada página criada era inserida e compilada para o CHM, através do Microsoft Help Workshop.

O CHM do OptProcess foi organizado em:

#### **Menus**  $\bullet$

Apresenta características da barra de Menus da parte superior da janela.

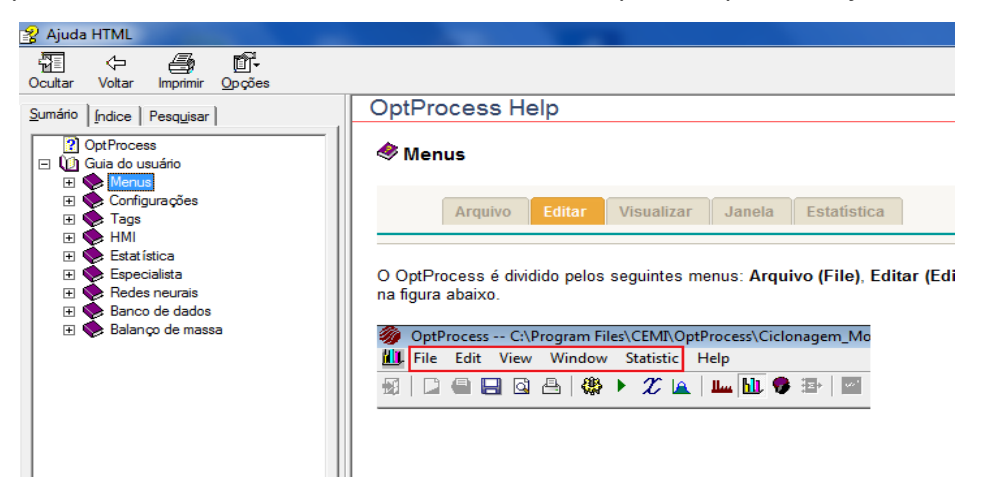

**Figura 37 - Menus**

#### **Configurações**  $\bullet$

<span id="page-58-0"></span>Apresenta características de configurações gerais do OptProcess, como: organização de janelas, tipo de comunicação OPC, módulos habilitados na janela principal, entre outras opções.

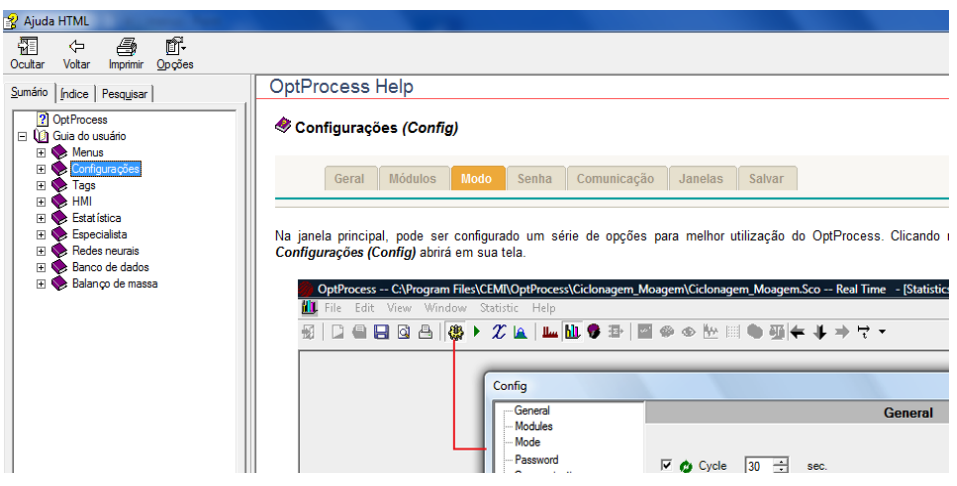

**Figura 38 - Configurações**

**Tags**

<span id="page-59-0"></span>Apresenta informações sobre os tipos de tags existentes, além de como podem ser criadas ou editadas.

<span id="page-59-1"></span>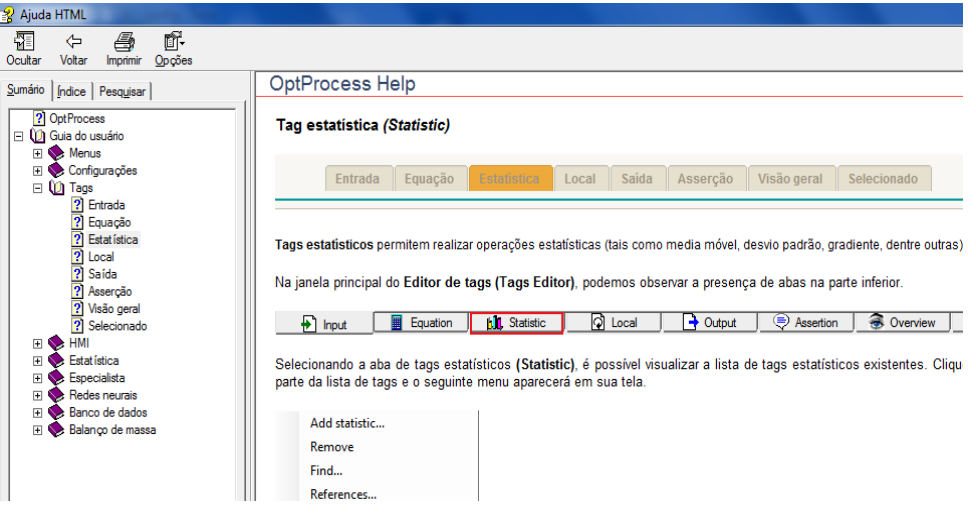

**Figura 39 – Tags**

**Processo**

Apresenta informações sobre o HMI do OptProcess e seu editor.

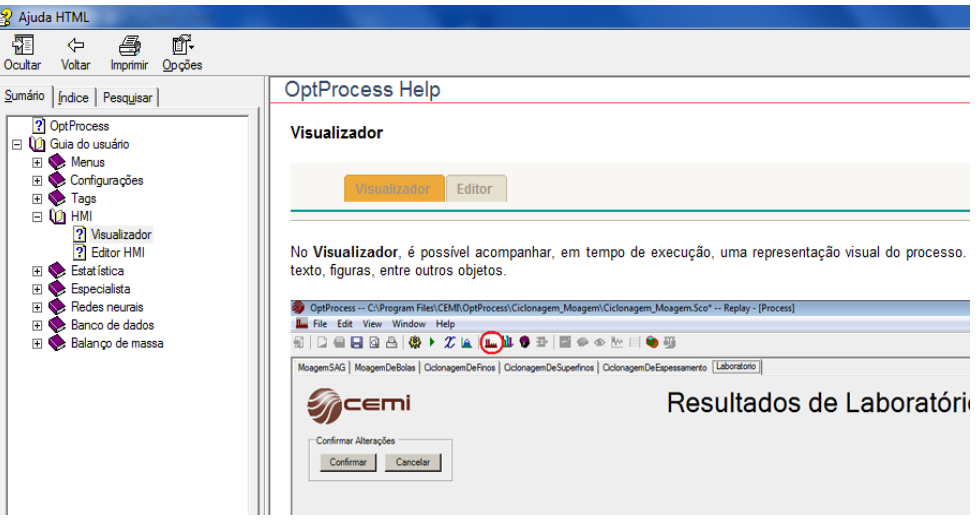

**Figura 40 – Processo (HMI)**

#### <span id="page-60-0"></span>**Estatística**

Apresenta informações sobre o módulo estatístico, edição e criação de gráficos.

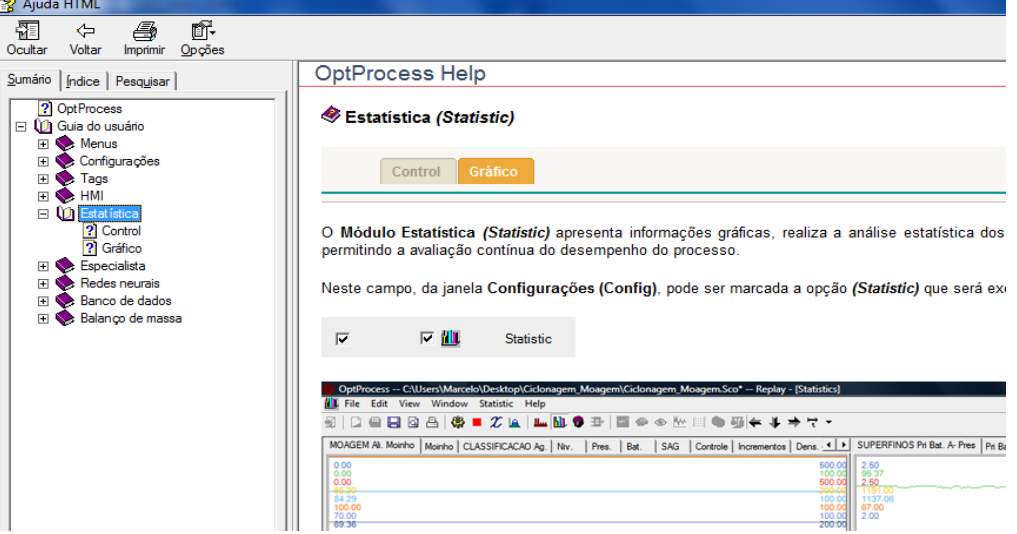

<span id="page-60-1"></span>**Figura 41 - Estatística**

**Especialista**   $\bullet$ 

Apresenta informações sobre a lógica fuzzy e as regras associadas.

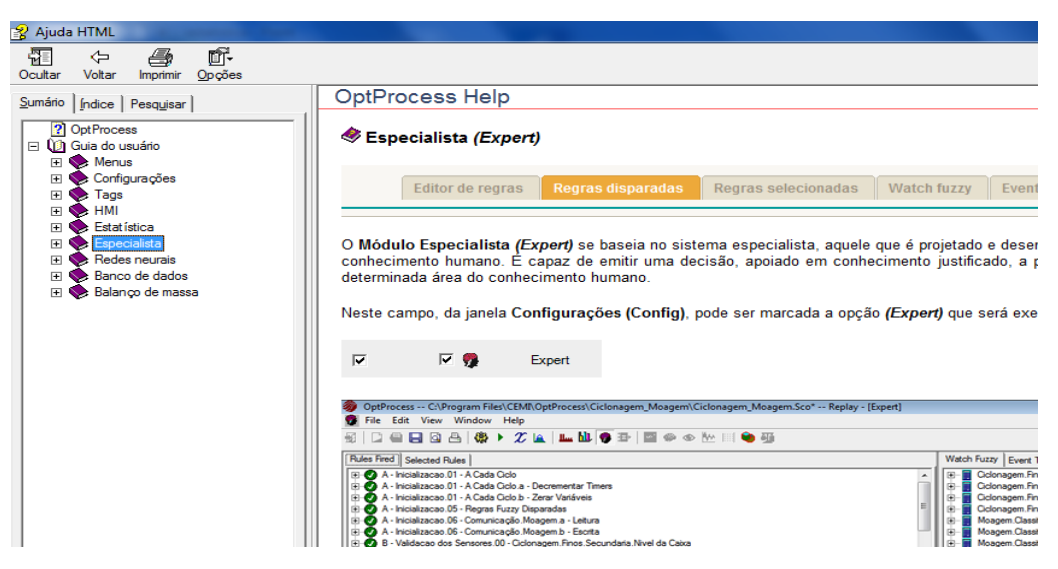

**Figura 42 - Especialista**

<span id="page-61-0"></span>**Redes neurais**  $\bullet$ 

Apresenta informações sobre a configuração do módulo Redes neurais.

<span id="page-61-1"></span>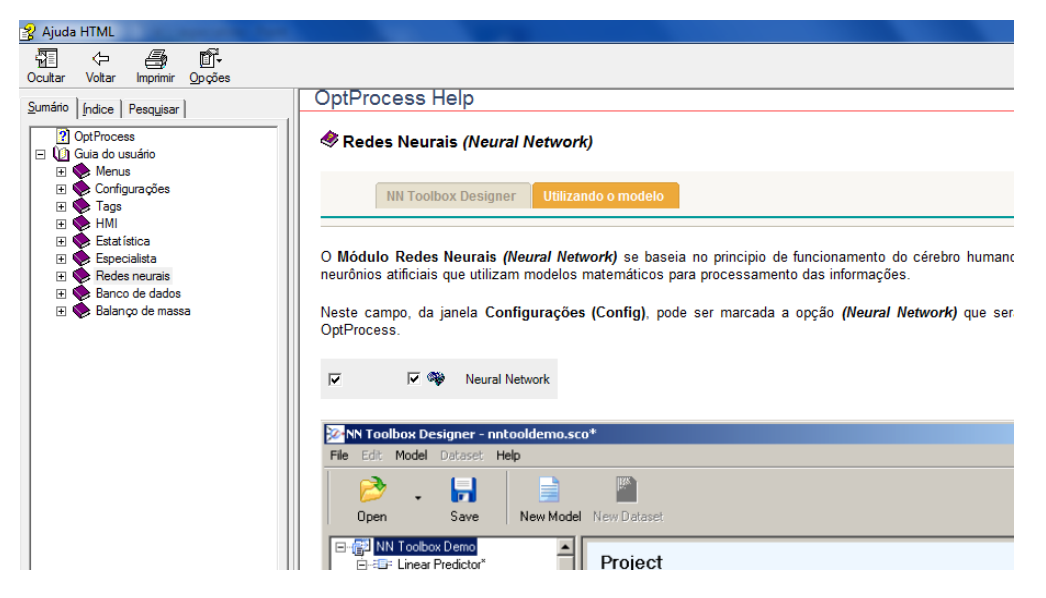

**Figura 43 - Redes neurais**

**Banco de dados**  $\bullet$ 

Apresenta informações sobre o módulo banco de dados.

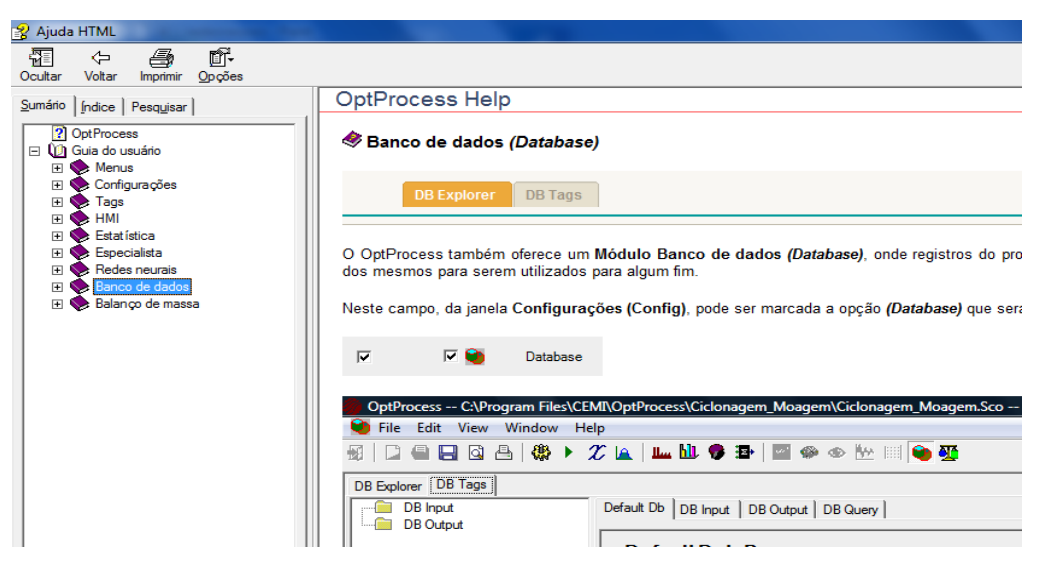

**Figura 44 - Banco de dados**

<span id="page-62-0"></span>**Balanço de massa**  $\bullet$ 

Apresenta informações sobre como utilizar o módulo balanço de massa.

<span id="page-62-1"></span>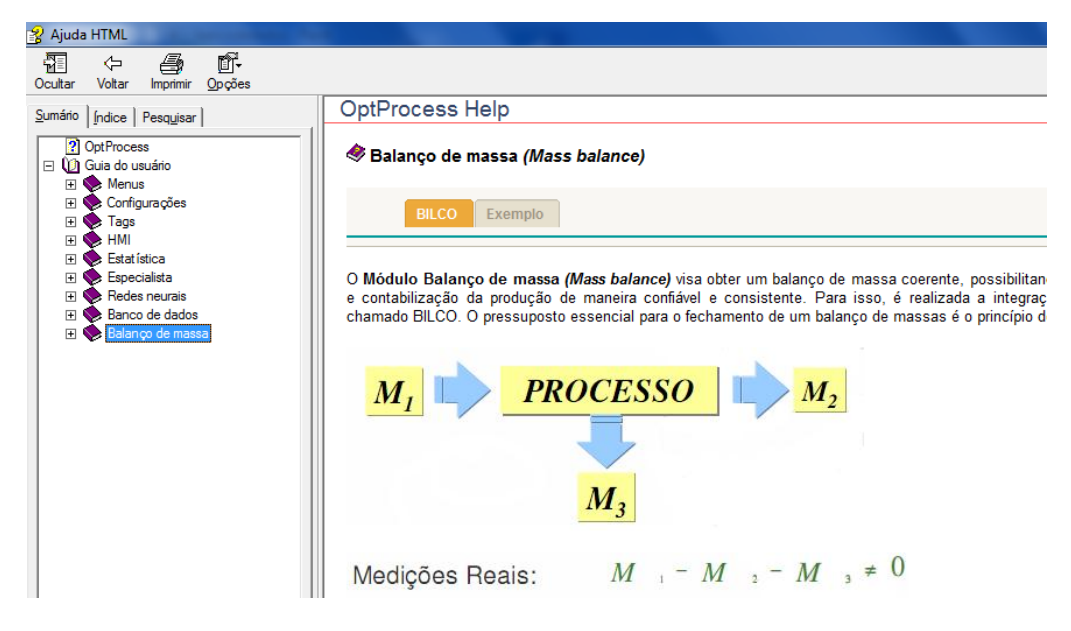

**Figura 45 - Balanço de massa**

### <span id="page-63-0"></span>**5. CONSIDERAÇÕES FINAIS**

As atividades desenvolvidas durante o período de estágio contribuiram de forma importante para a minha formação. A experiência de um estágio em engenharia elétrica foi muito gratificante por possibilitar o acompanhamento de aplicações práticas de conceitos vistos em sala de aula e, além disso, a familiarização com instrumentos, softwares e normas utilizadas na área da automação.

A CEMI motivou-me para o trabalho em equipe, permitindo ganhos imensuráveis no campo pessoal e profissional.

### <span id="page-64-0"></span>**6. BIBLIOGRAFIA**

[1] Py, M. X., *Sistemas Especialistas: uma introdução*. Acessado em 09 de Nov. de 2009. Disponível em:

*aljmartins.hostmach.com.br/ist/dis/sad/material/14.int\_s\_especialistas.pdf*

[2] Canuto, A. M. de P., *Aula de sistemas especialistas fuzzy*. Acessado em 10 de Nov. de 2009. Disponível em: www.dimap.ufrn.br/~anne/Aula%20**Fuzzy**.ppt

Cazzela, S. C., *Lógica Fuzzy*. Acessado em 20 de Nov. de 2009. Disponível em: www.inf.unisinos.br/~cazella/dss/200601/lf.pdf

[Matrikon OPC, 2009] MatrikonOPC Explorer http://www.matrikonopc.com/products/opc-desktop-tools/opc-explorer.aspx

NBR 8190 - *Simbologia de Instrumentação*. Acessado em 20 de Nov. de 2009. Disponível em: *www.instrumentacao.net/introducao/simbologia.php*